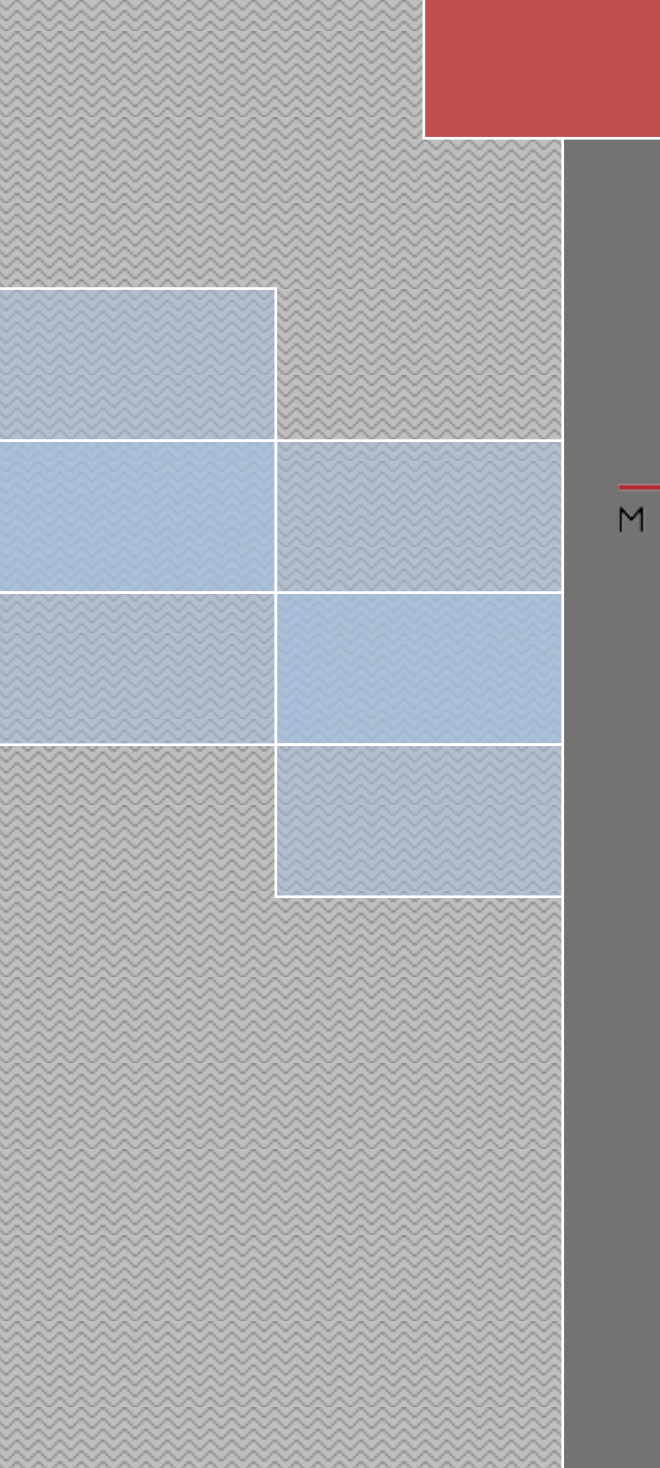

# TRIO EtherCAT 快速上手 FLEX-6 NANOMOTION TECHNOLOGY

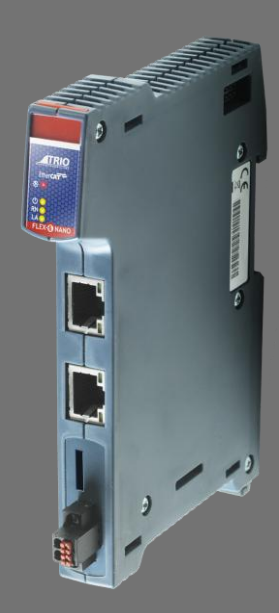

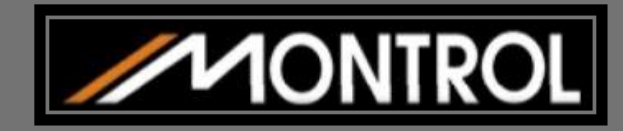

 **330 桃園市同德十一街 58 號 10 樓之 2 敏石系統有限公司**<br> **敏石**系統有限公司 **330** 桃園市同德十一街 **58** 號 **10** 樓之 **2 Tel: 03.358.6008 Fax: 03.358.6009 E-mail: info@montrol.com.tw**

**www.montrol.com.tw**

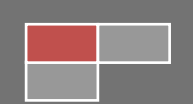

# <span id="page-1-0"></span>Ⅱ 目錄

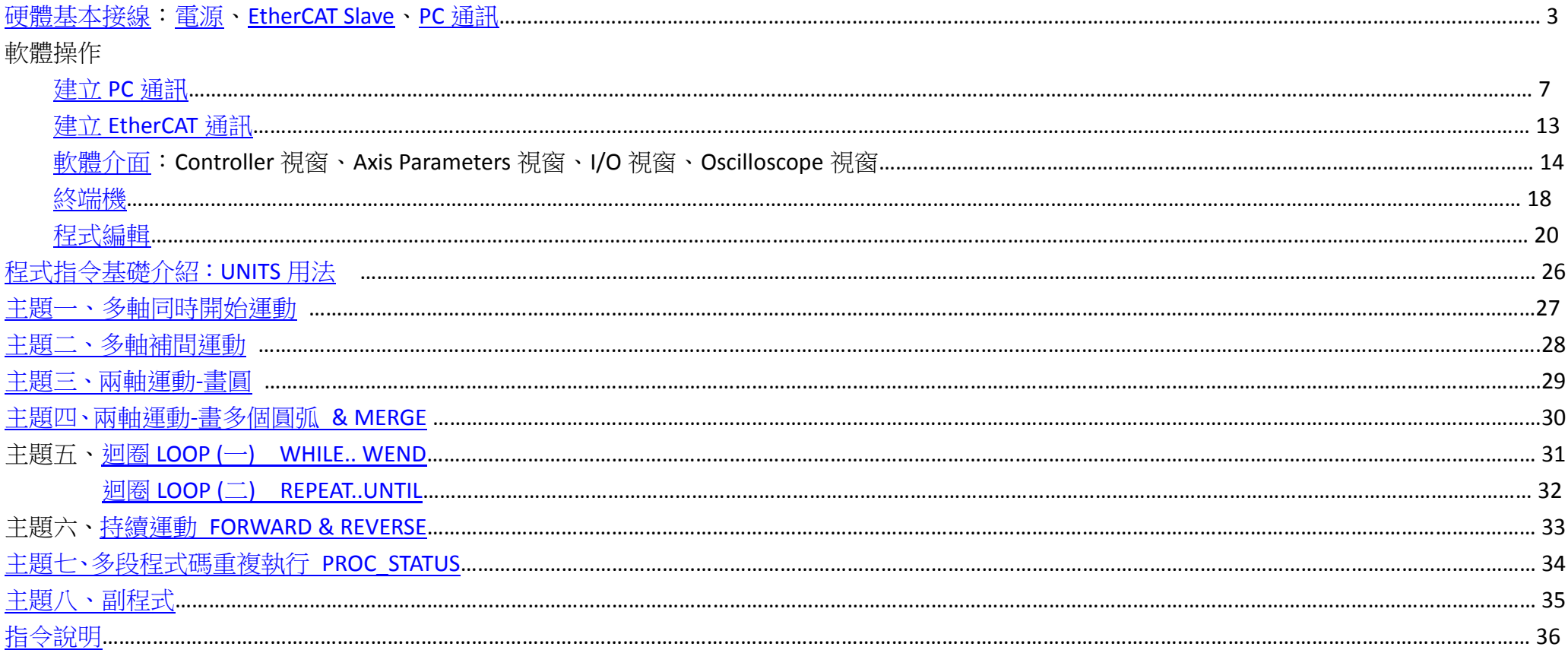

<span id="page-2-0"></span>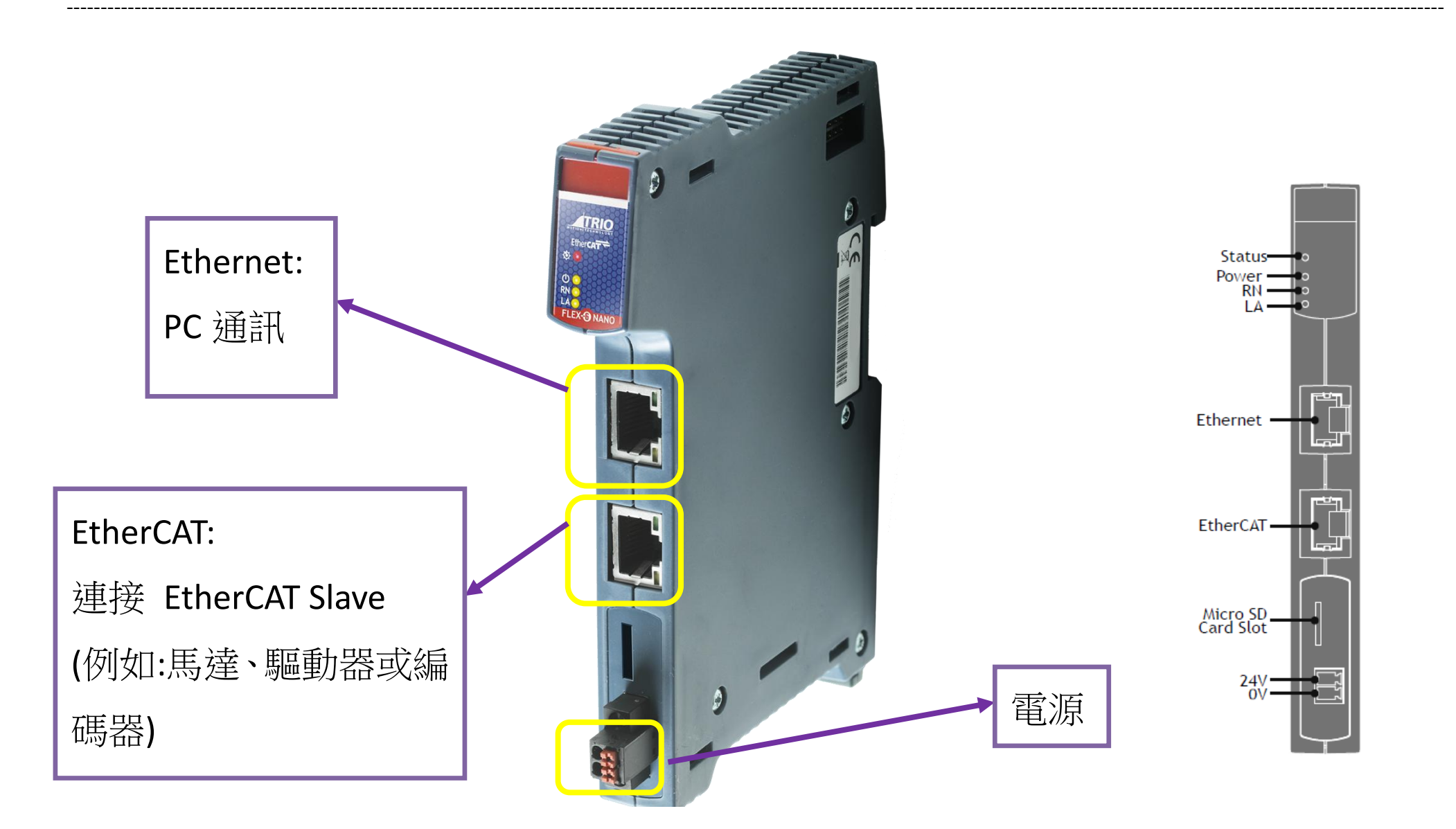

目錄

#### <span id="page-3-0"></span>硬體基本接線-*電源* (接上 24V 與 0V) 물

# **Status** Power<br>RN LA Ethernet -EtherCAT Micro SD<br>Card Slot  $^{24V}_{0V}$

且錄

#### $\overline{4}$

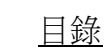

------------------------------------

<span id="page-4-0"></span>Status-Power -<br>RN - $\mathbf{A}$ Ethernet · EtherCAT ٣ı Micro SD<br>Card Slot  $24V$ <sub>OV</sub> . .

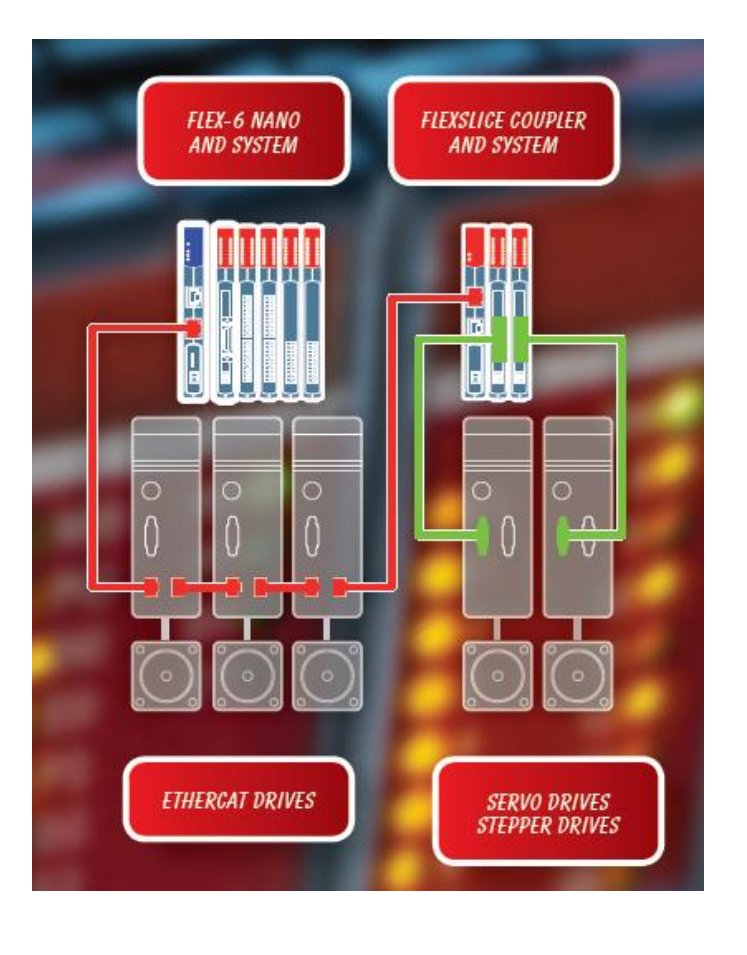

### **ETHERCAT NETWORK DETECTION**

Int

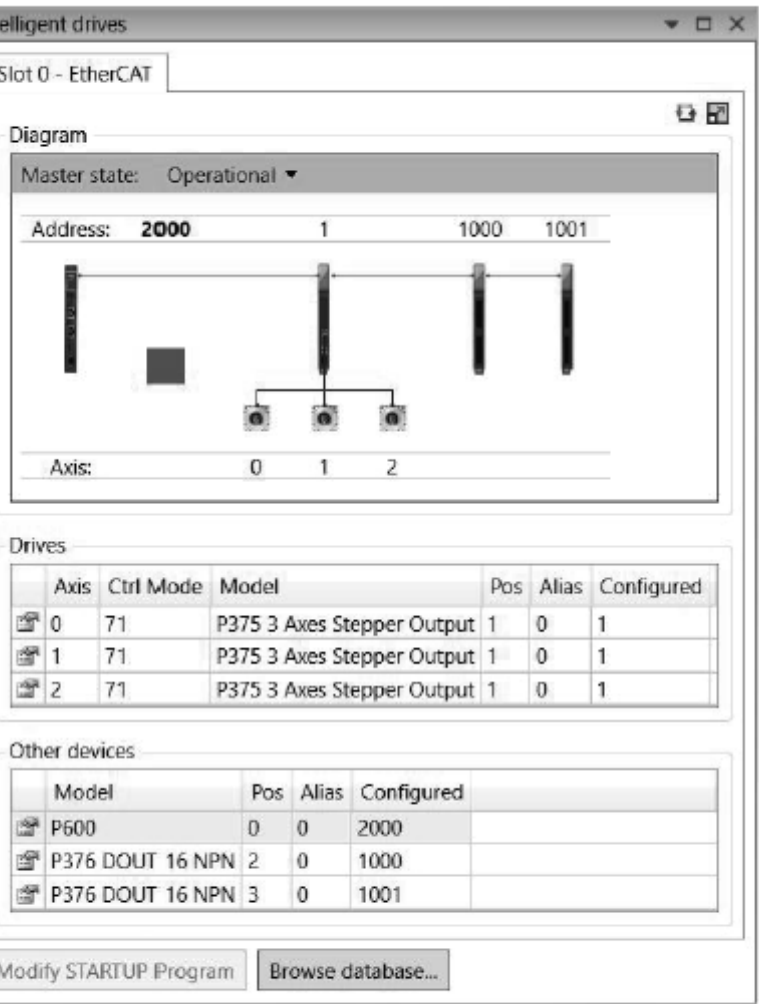

EtherCAT Intelegent drives Window in Motion Perfect.

#### <span id="page-5-0"></span>硬體基本接線-PC *通訊* (Ethernet 使用 RJ45 Connector) H.

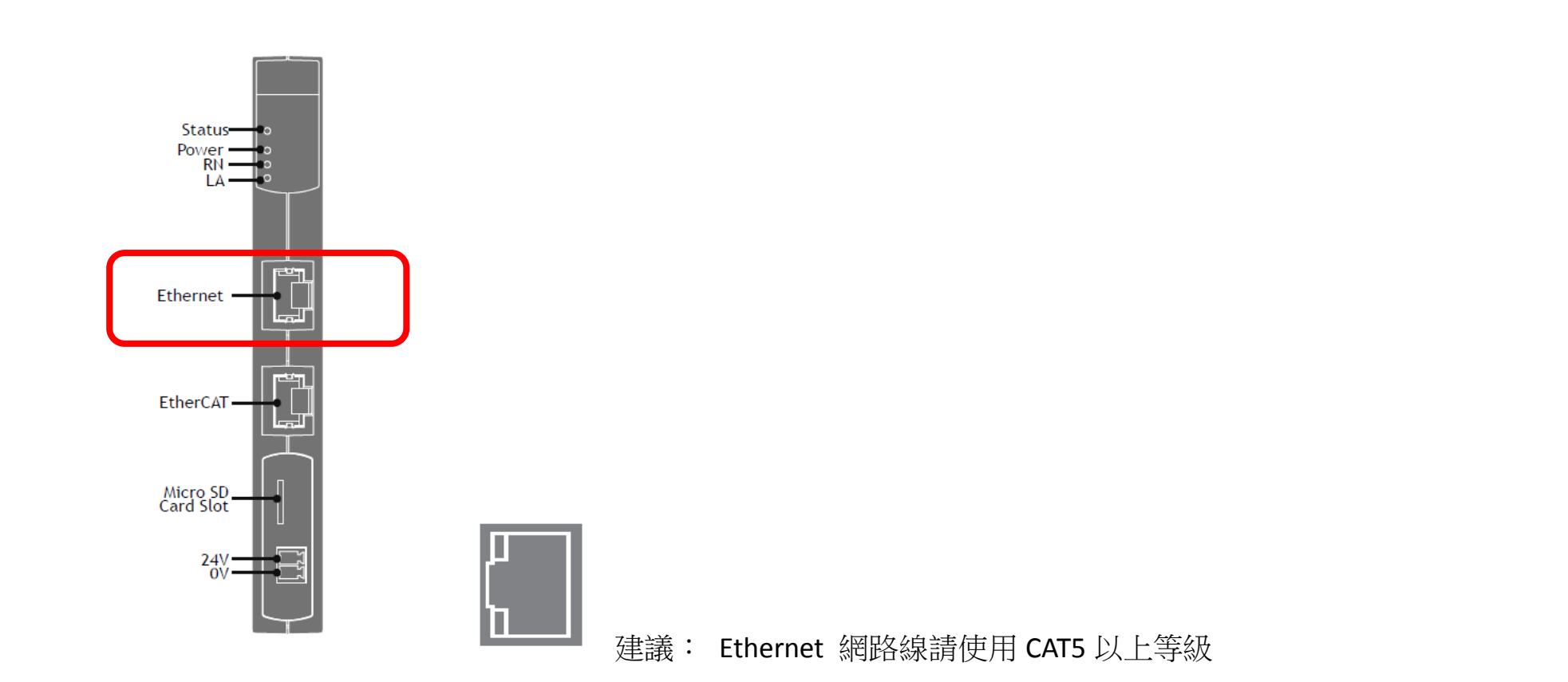

目錄

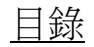

### 1. 開啟網路和共用中心,找尋區域連線,點擊。

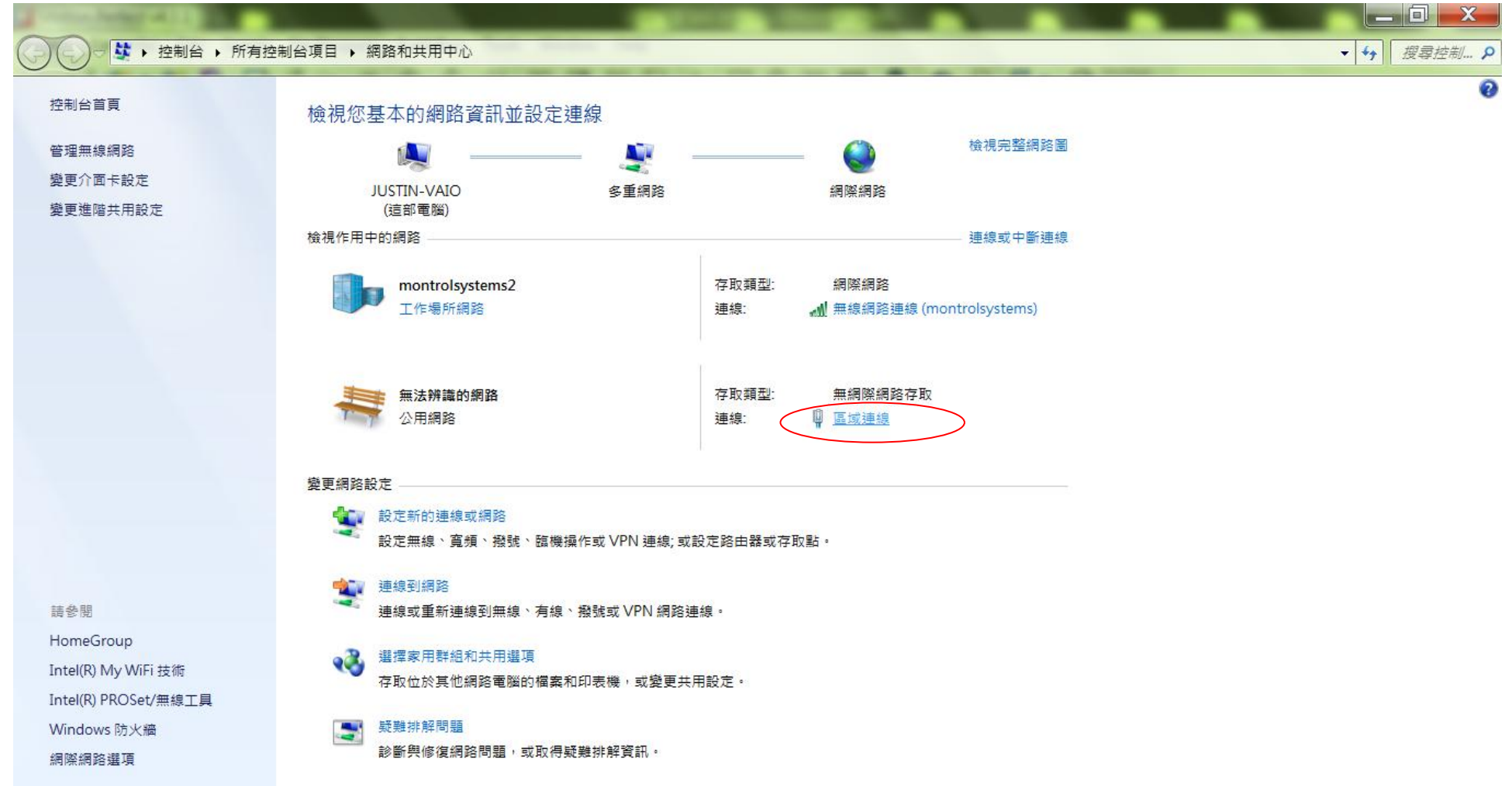

<span id="page-6-0"></span>

2. 點擊內容。

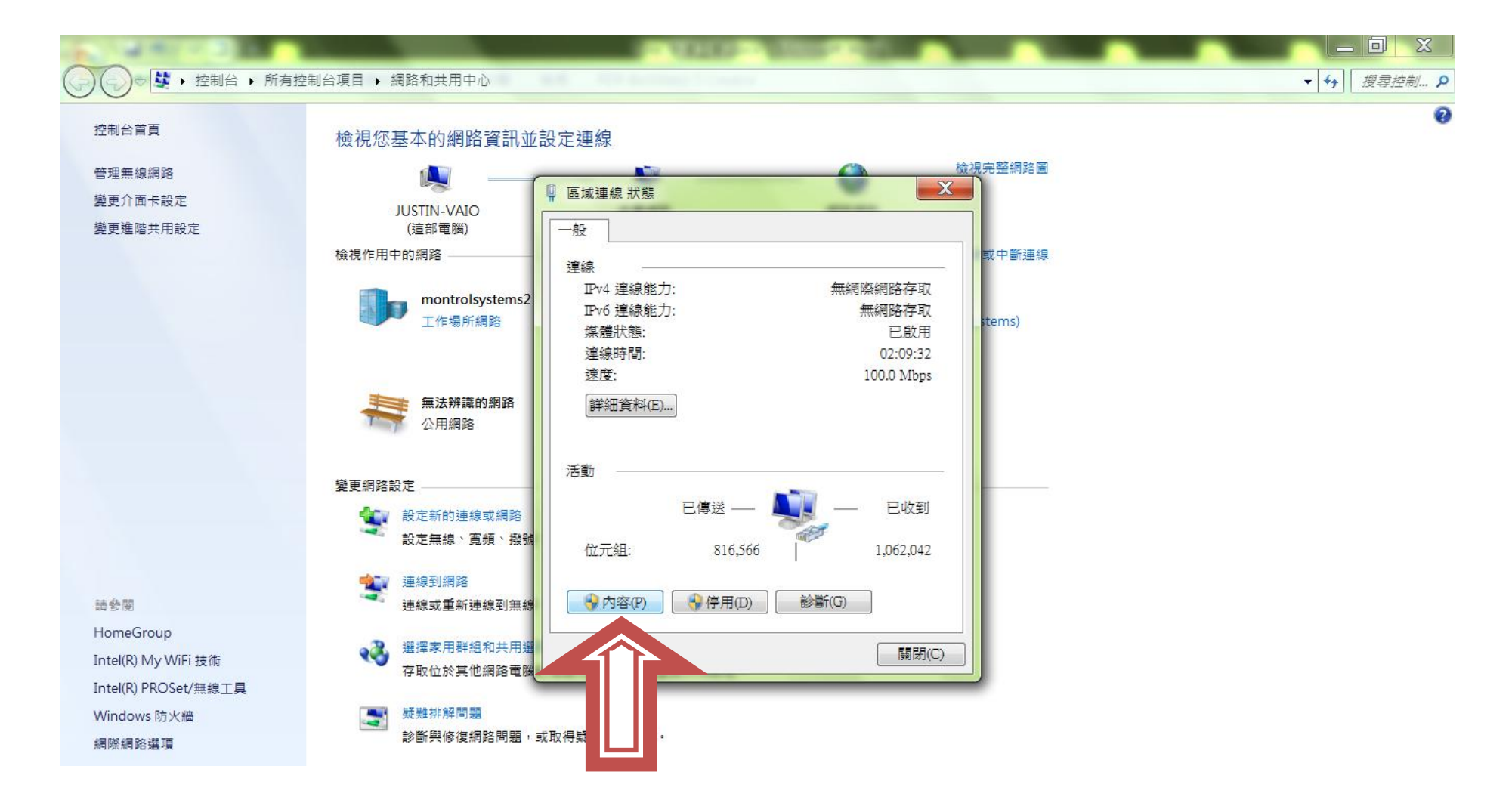

3. 找尋網際網路通訊協定第 *4* 版*(TCP/IPv4)* -> 按內容。

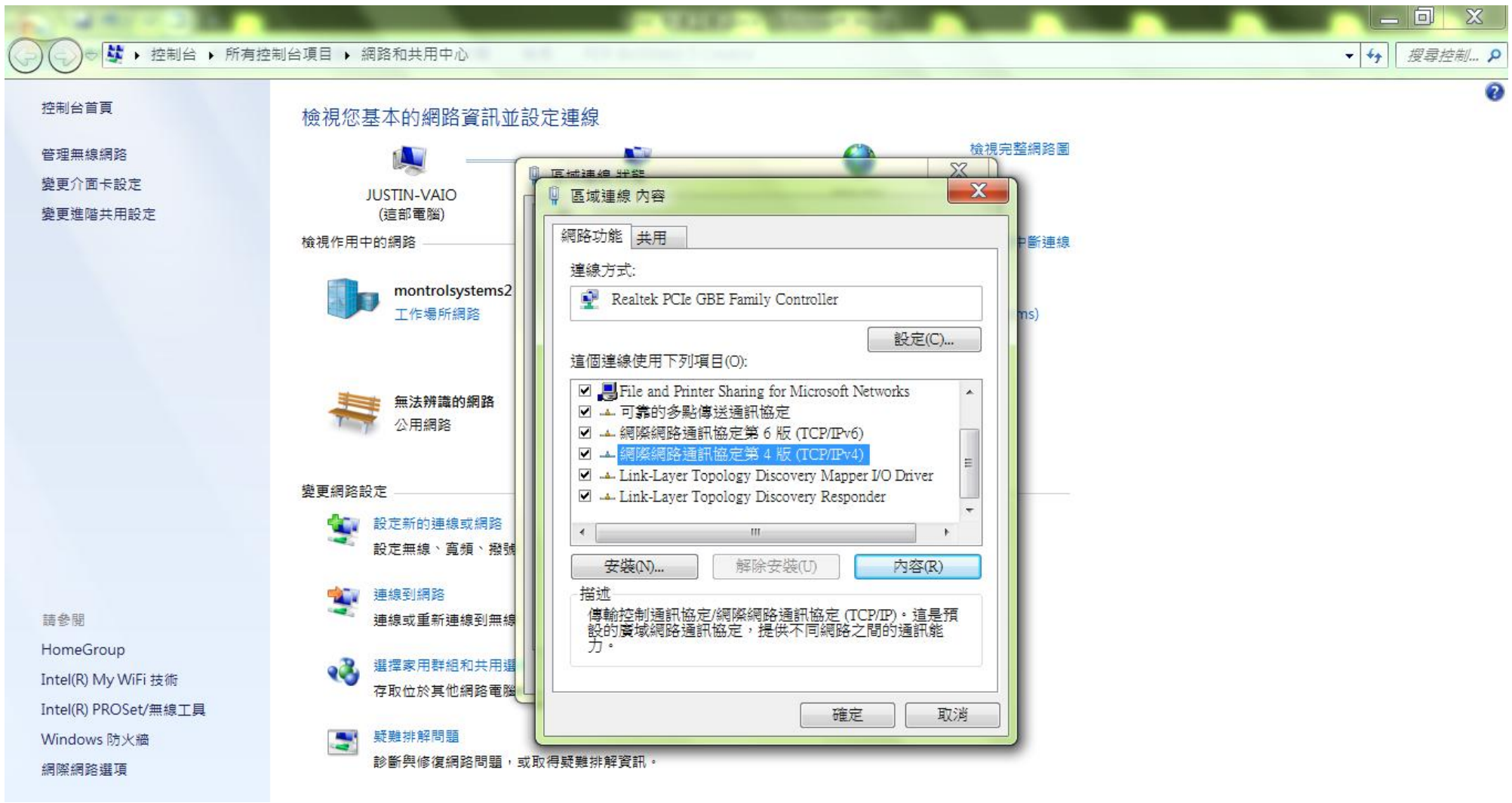

4. 選項修改為*使用下列的 IP 位址*,設定電腦部份 IP 位址,前三碼 <mark>192.168.0</mark> 與軟體上 Controller IP Address 相同(詳見第 6 點),末一碼 <mark>123</mark> 不可相同 (軟體預設 250),並按確定。

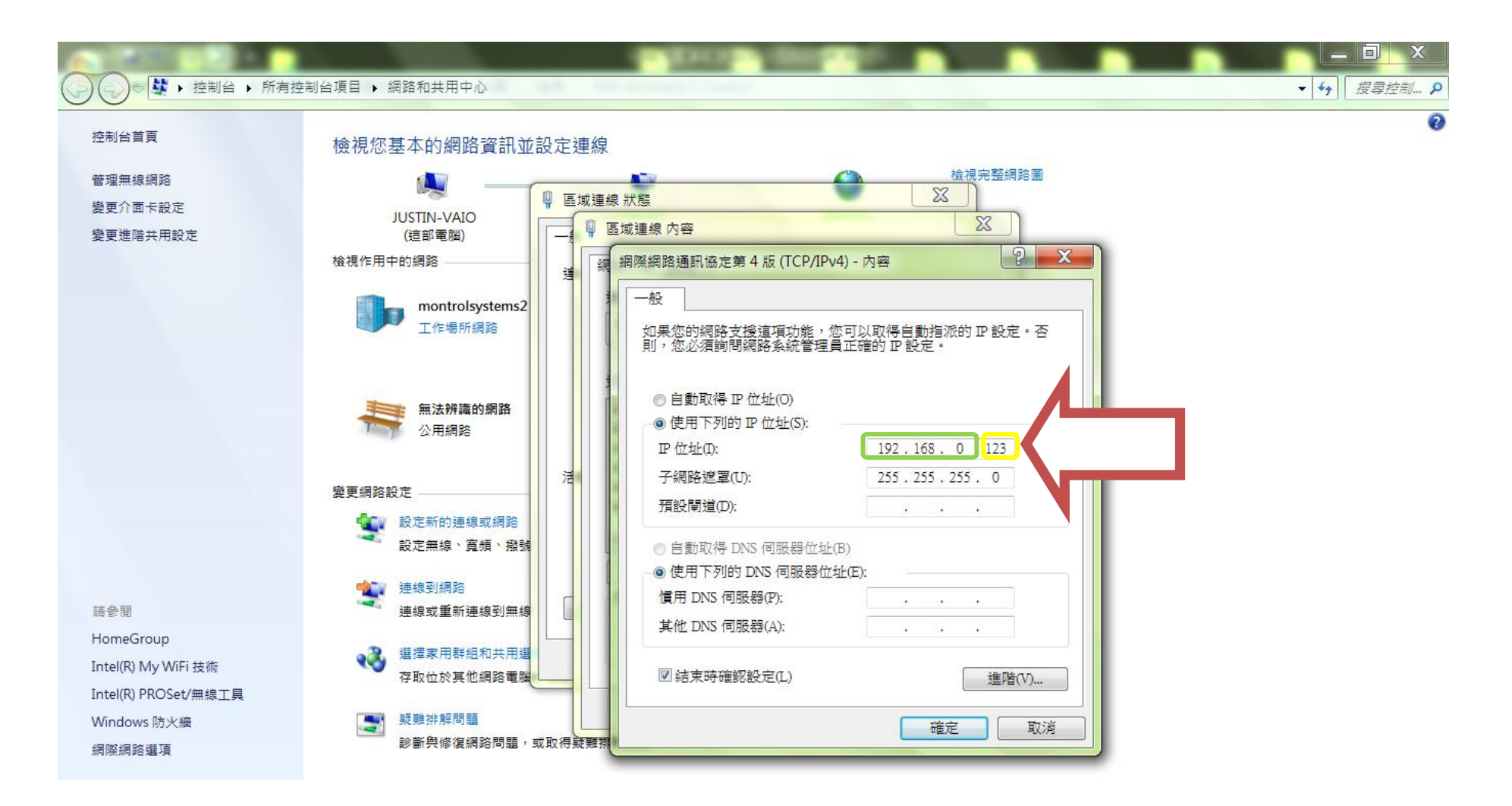

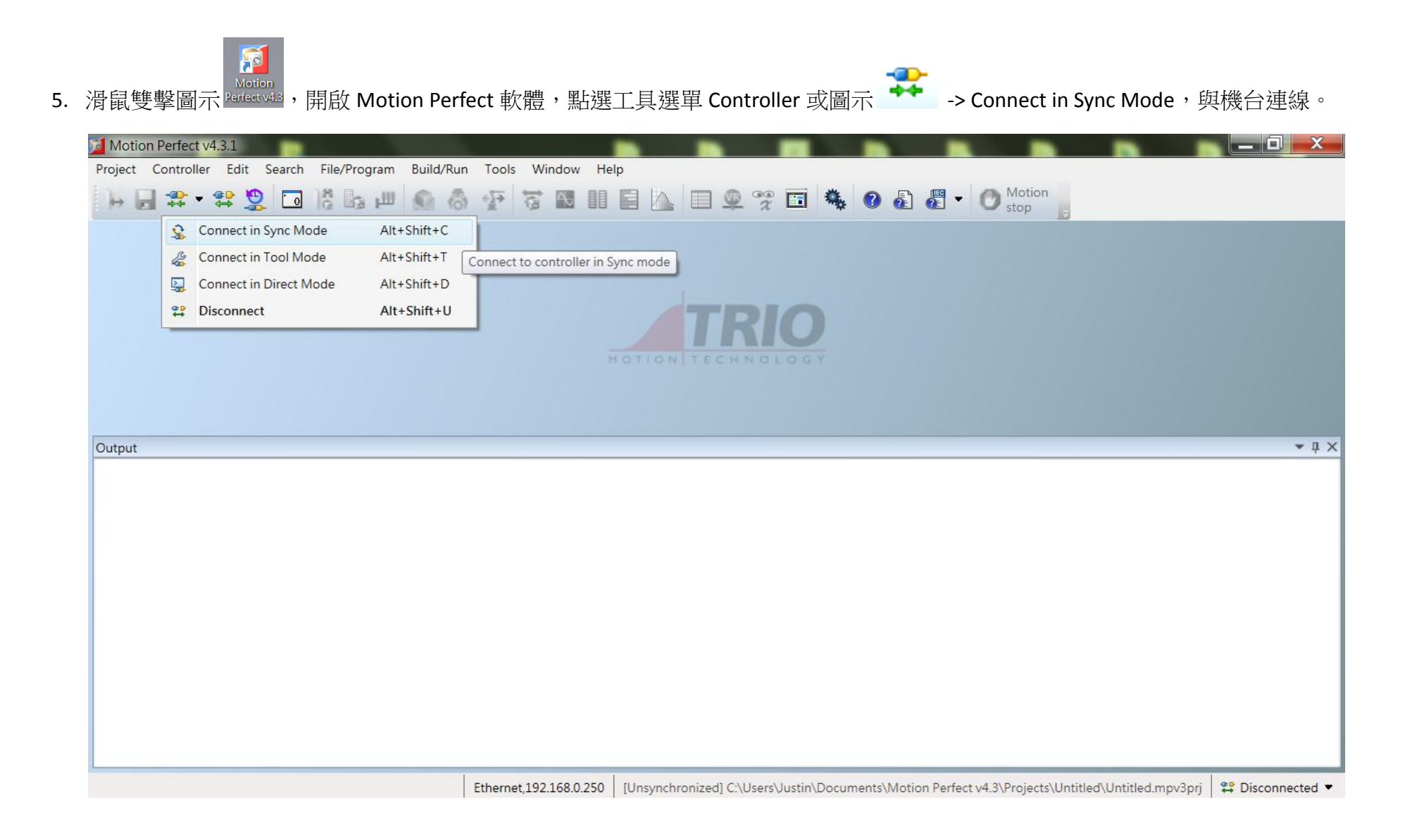

6. 選擇連線方式(以 Ethernet 為例),第一次連線須做設定(之後軟體會自動記憶先前的連線方式),並點選 Apply & Connect 完成連線。

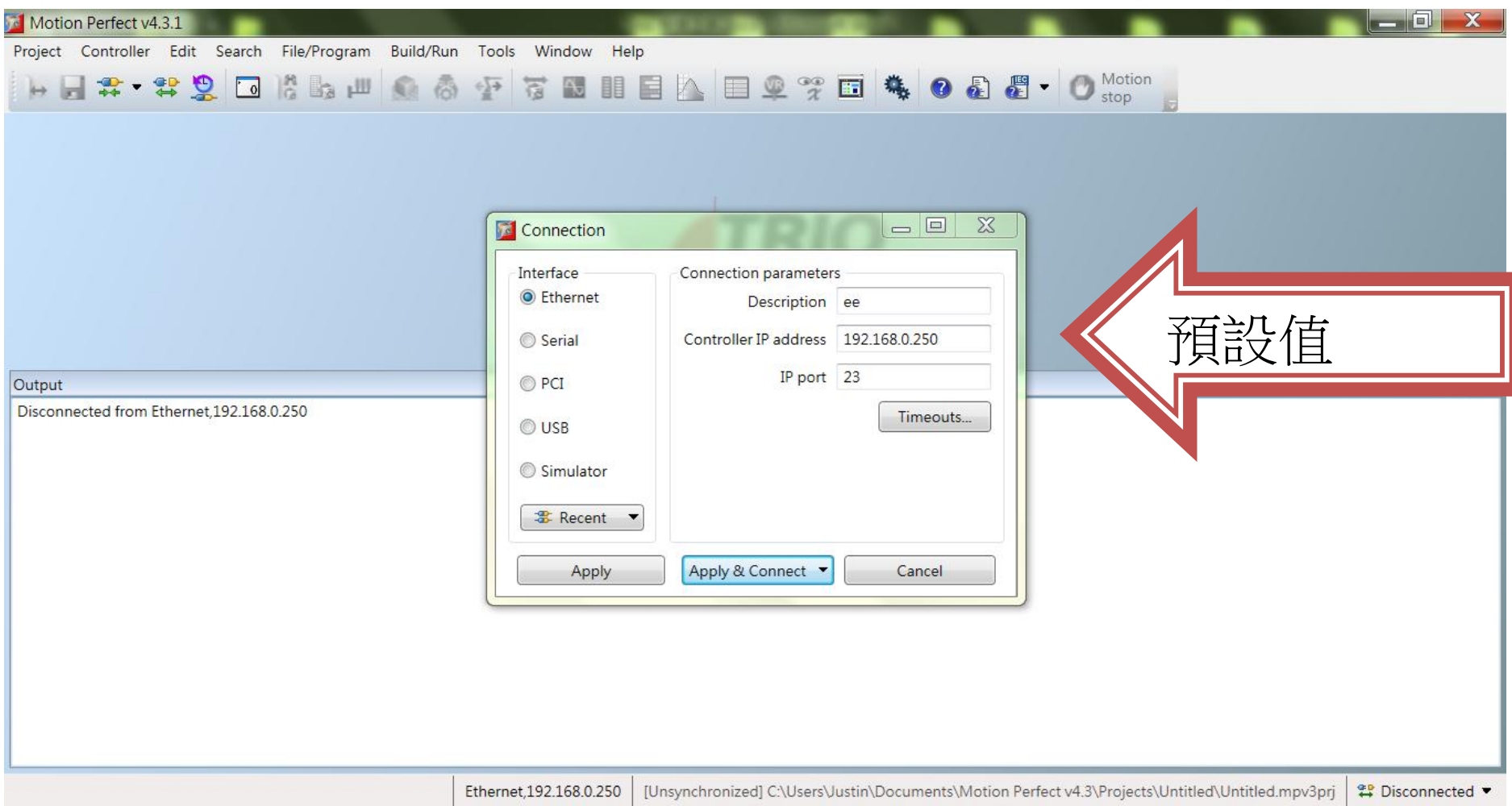

<span id="page-12-0"></span>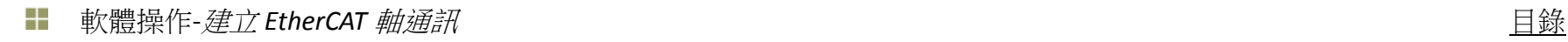

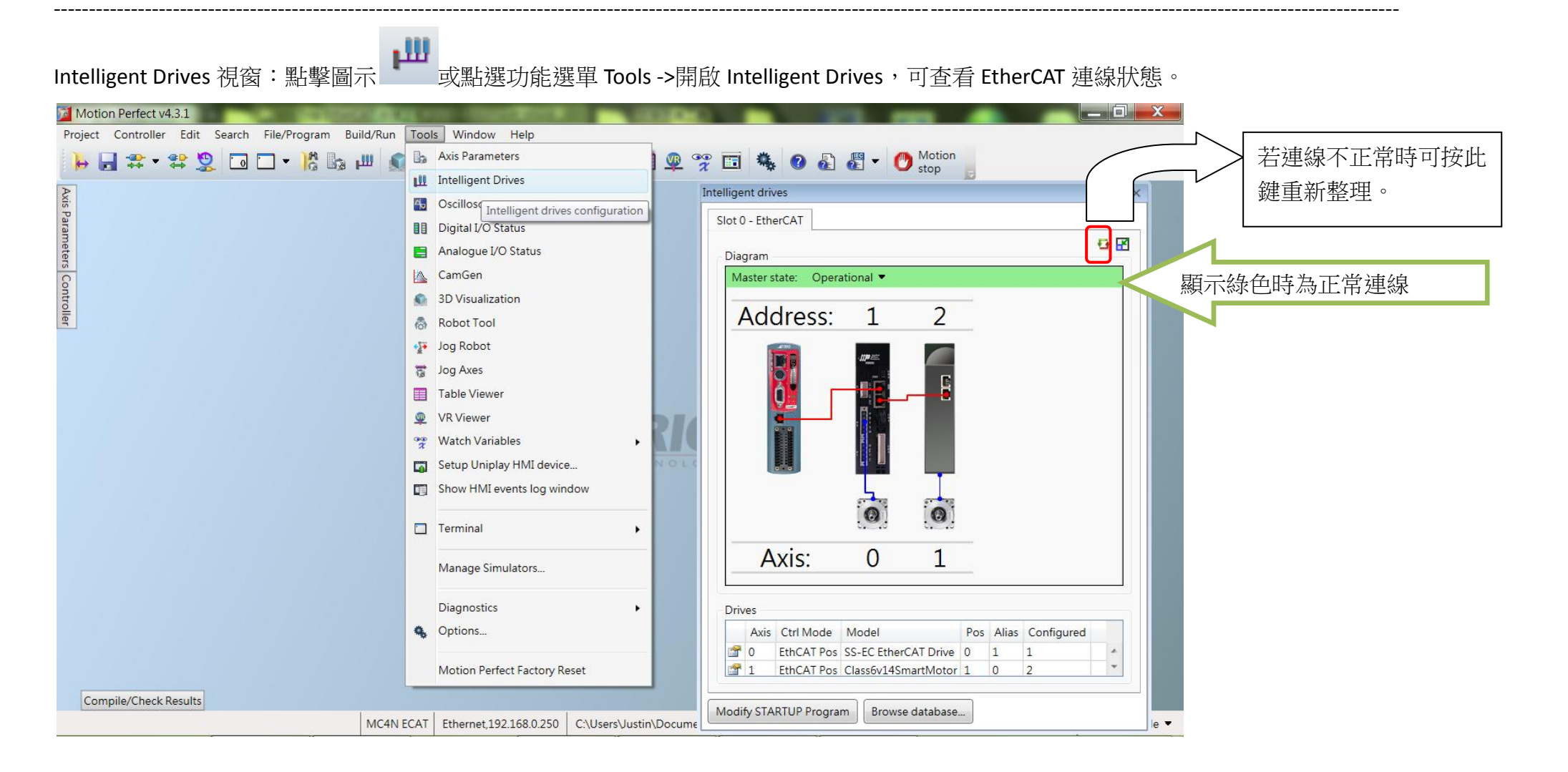

1. Controller 視窗:點選功能選單 Window -> 勾選 Controller Tree Window。

<span id="page-13-0"></span>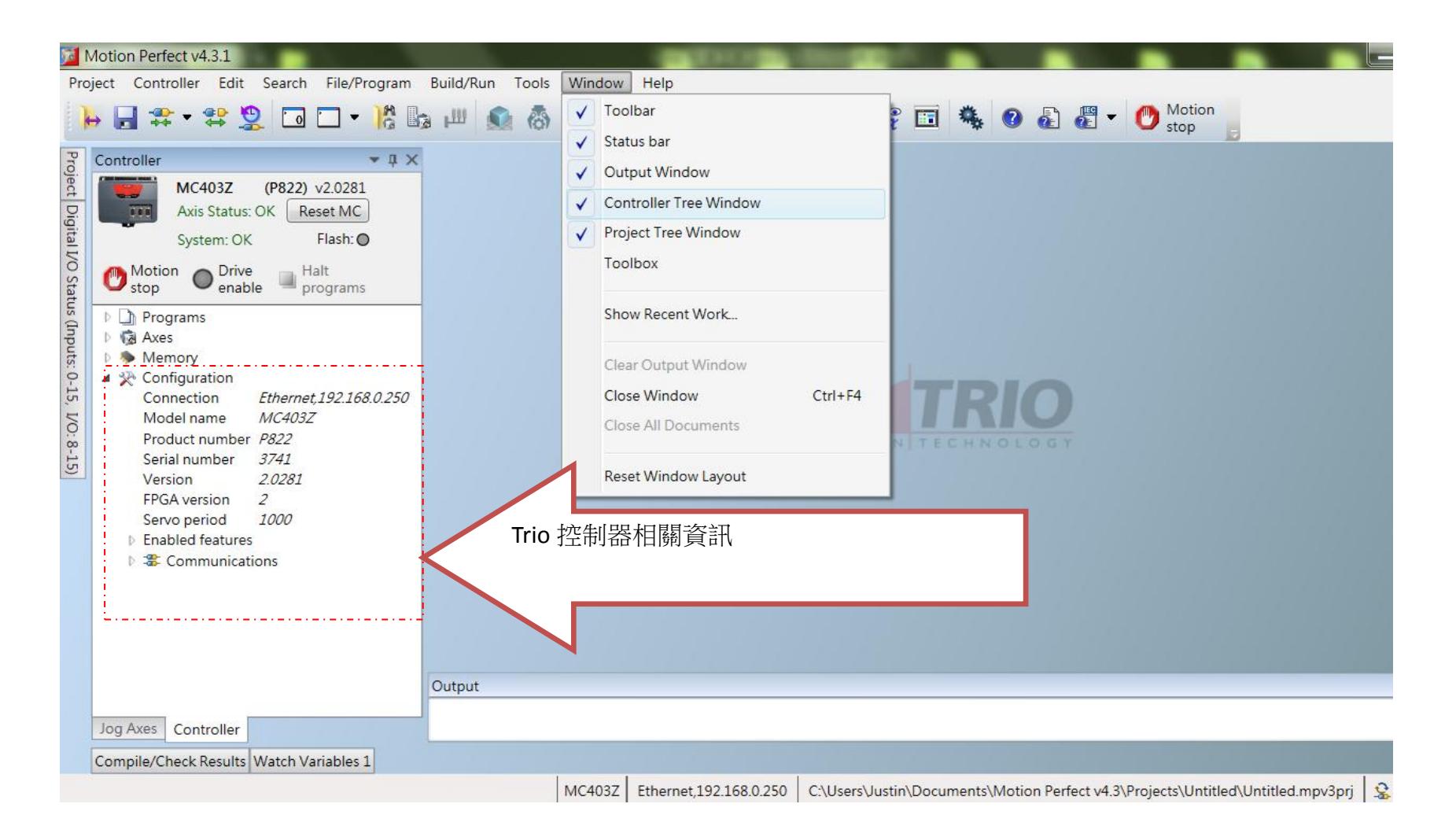

目錄

2. Axis Parameters 視窗:點擊圖示 【 或點選功能選單 Tools ->開啟 Axis Parameters, 可杳看運動軸的參數設定及回傳值。

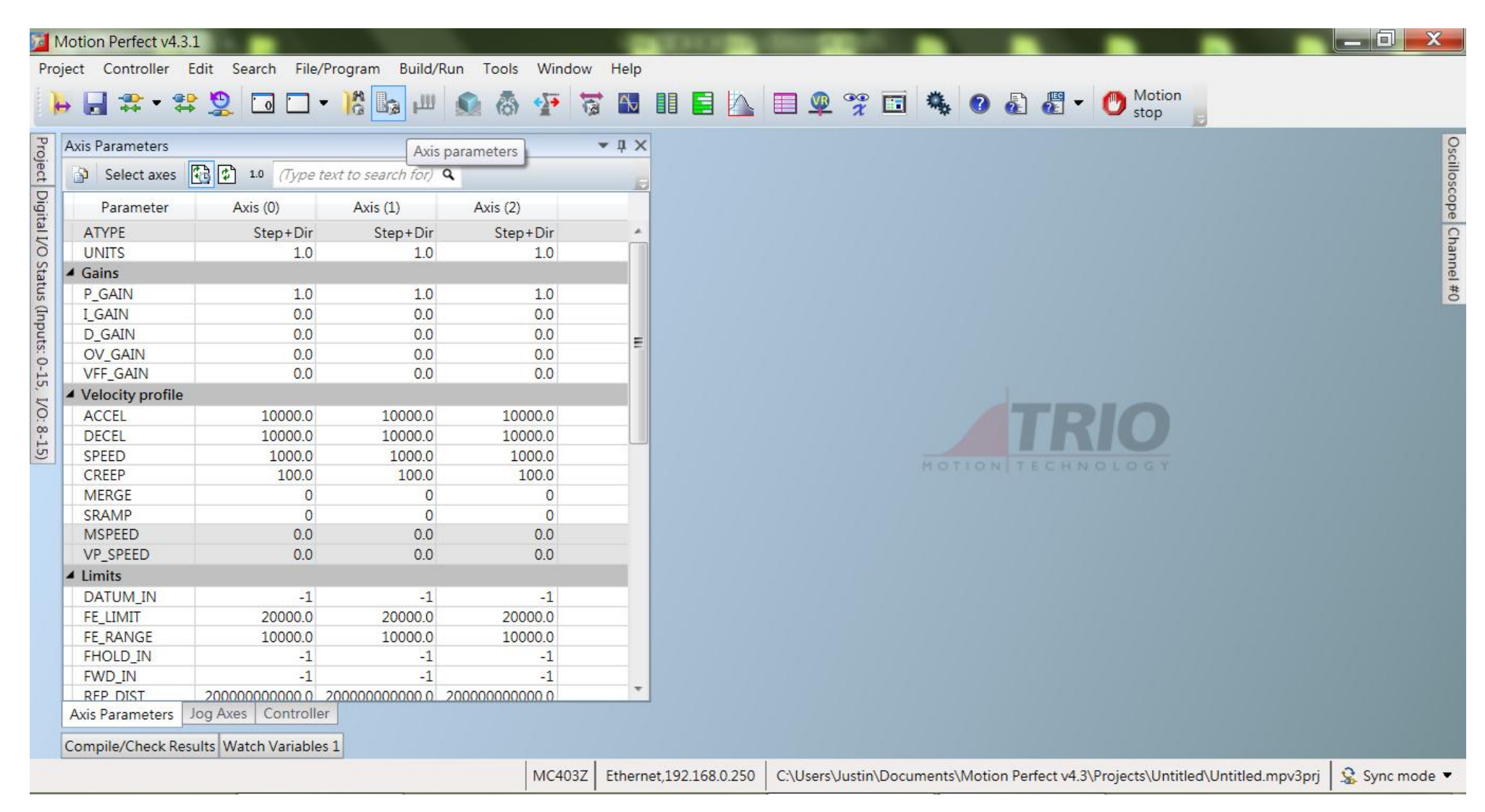

3. I/O 視窗:點擊圖示 <sup>11</sup> 或點選功能選單 Tools ->開啟 Digital I/O Status,可查看數位 I/O 狀態。

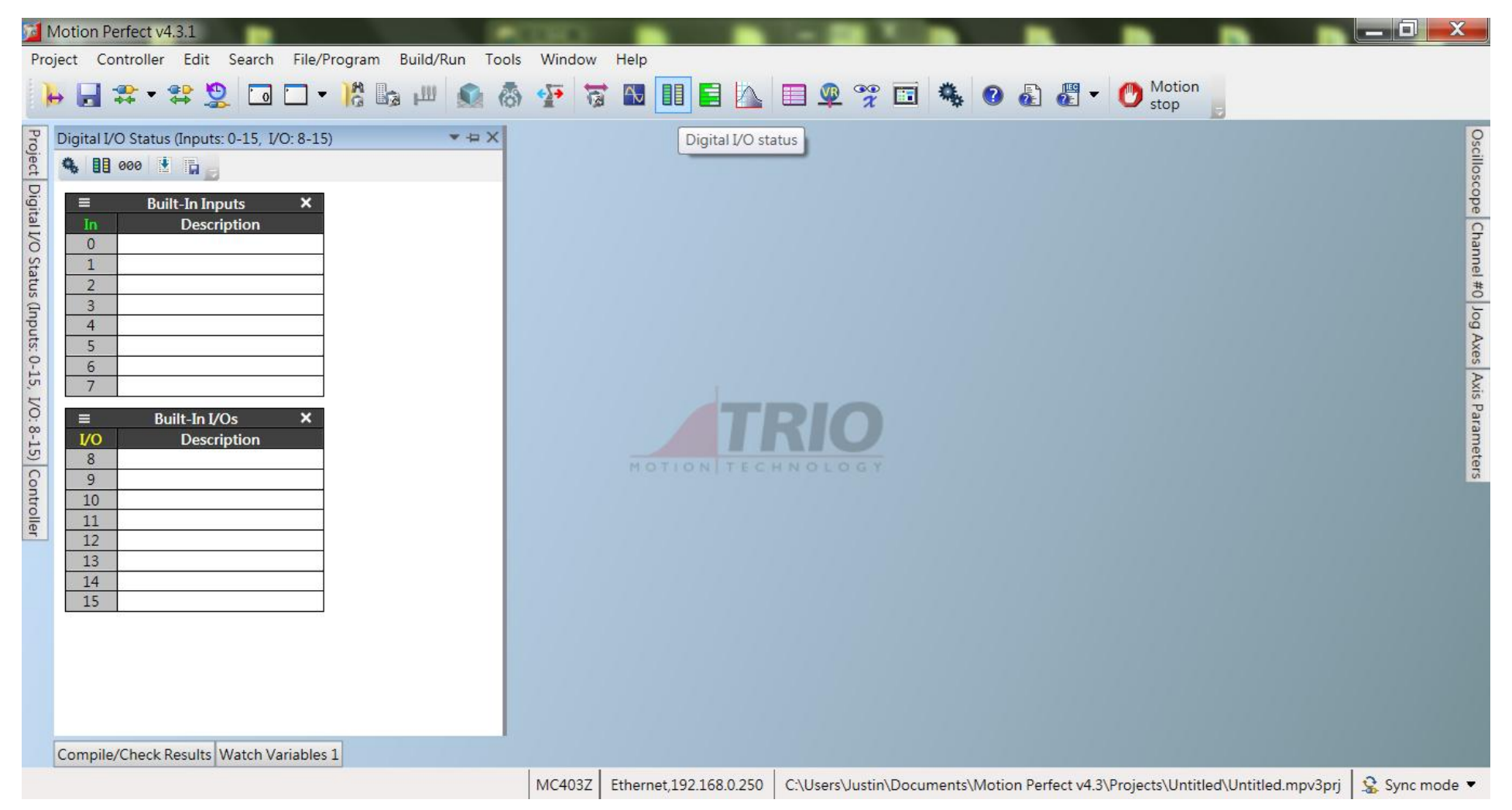

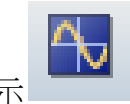

4. Oscilloscope 視窗:點擊圖示 或點選功能選單 Tools ->開啟 Oscilloscope,可查看運動軌跡或波形。

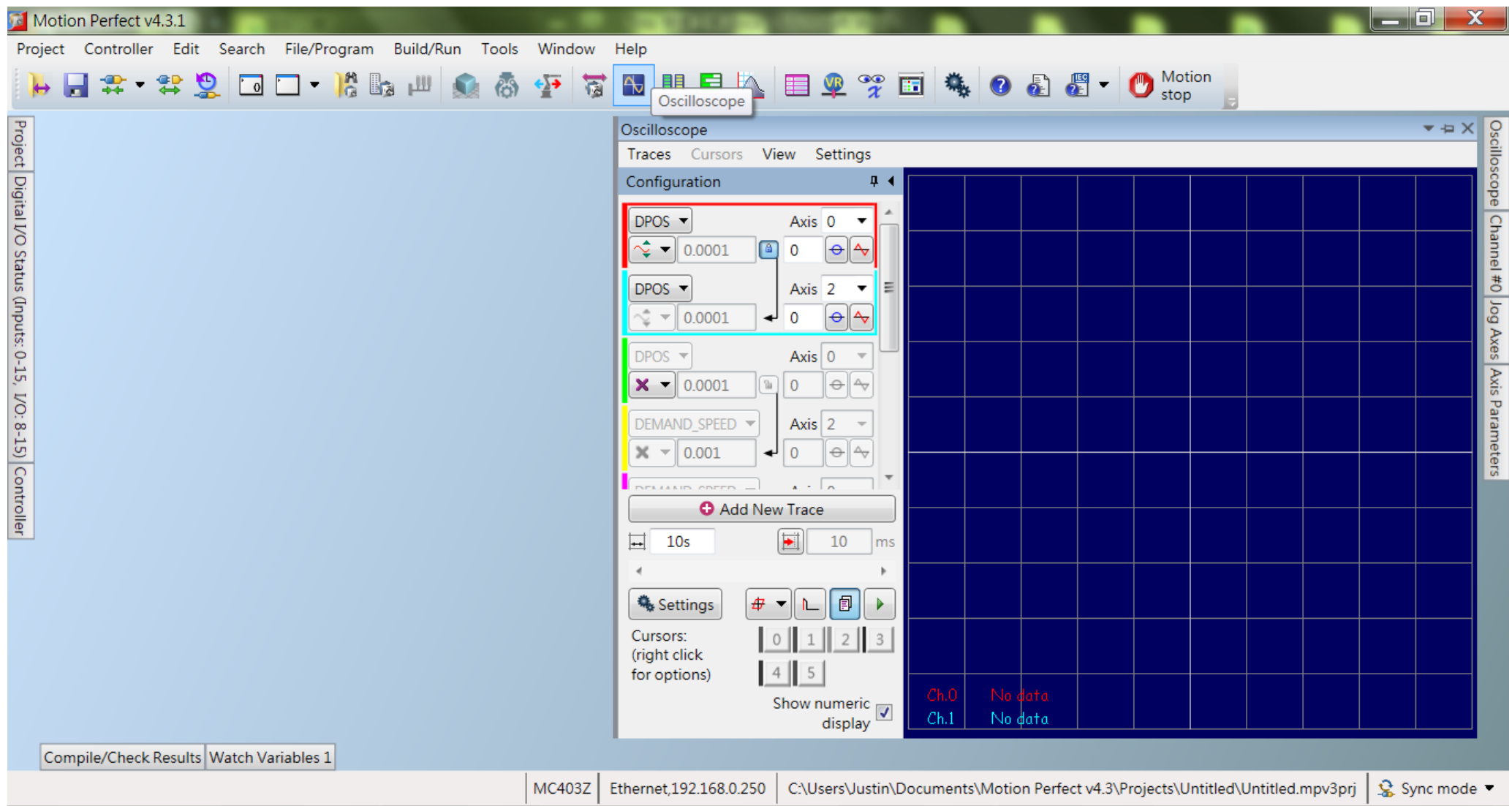

<span id="page-17-0"></span>軟體操作-終端機 H

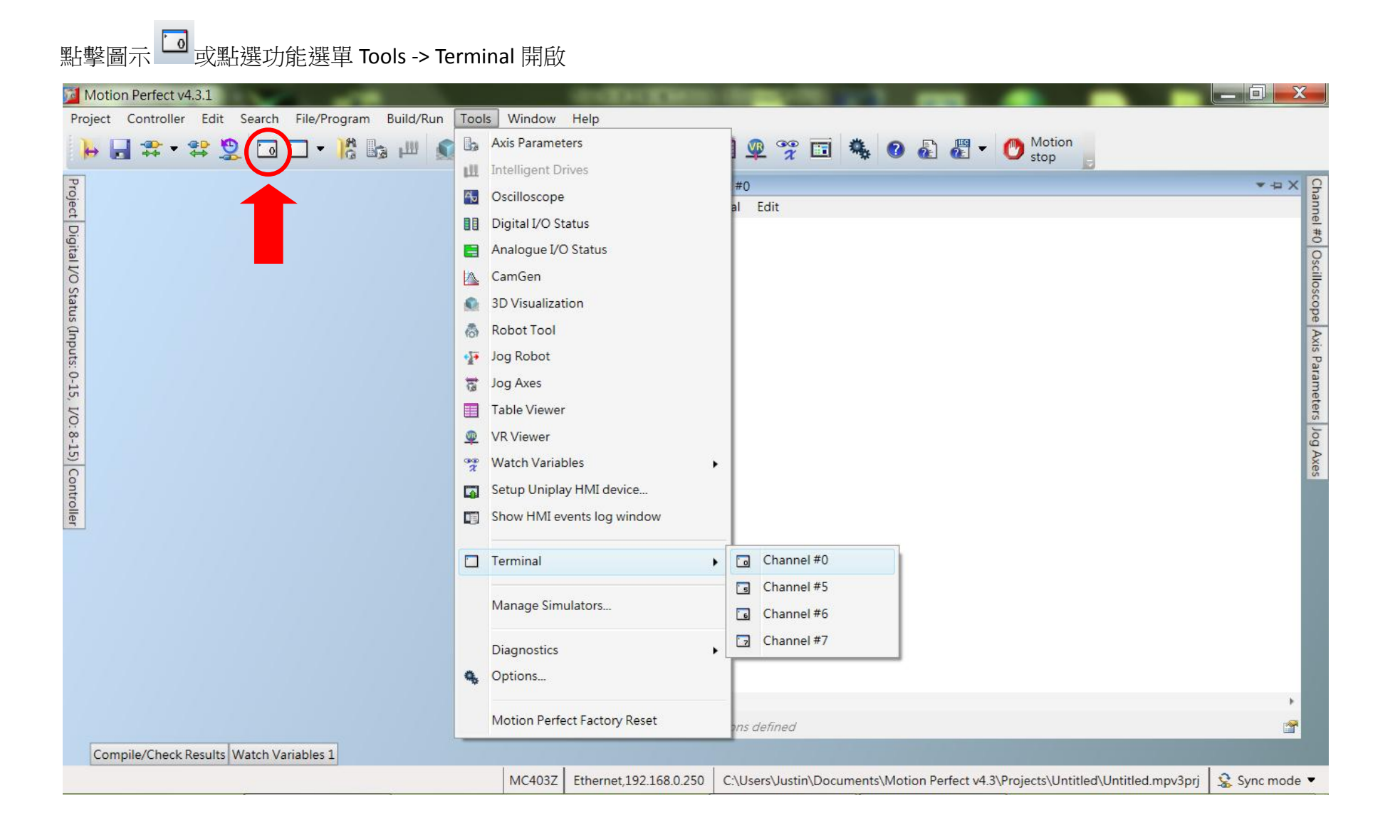

18

目錄

#### 軸參數預設值 UNITS=1; ACCEL=10000; DECEL=10000; SPEED=1000

### 以步進馬達解析度 25000 為例,UNITS=25000\*16(EtherCAT 無需乘 16 倍數); ACCEL=10; DECEL=10; SPEED=1,下指令 MOVE(1)可使馬達 1 秒內轉 1 圈 (EtherCAT 需加入 SERVO=ON)

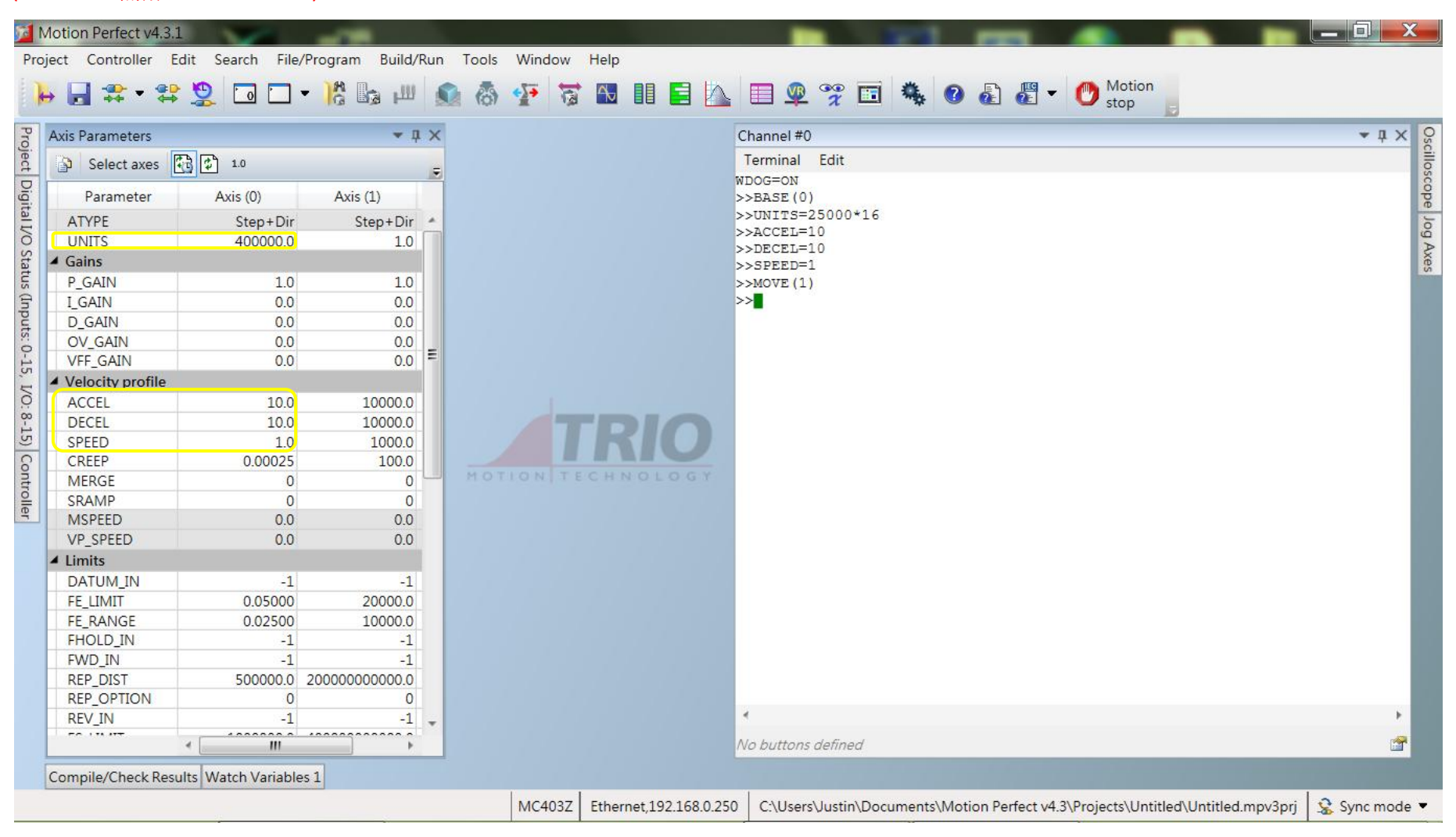

#### <span id="page-19-0"></span>E. 軟體操作-程式編輯

於 Controller 視窗的 Programs 點擊右鍵, 點選 New...後會出現 Add New Program 視窗。

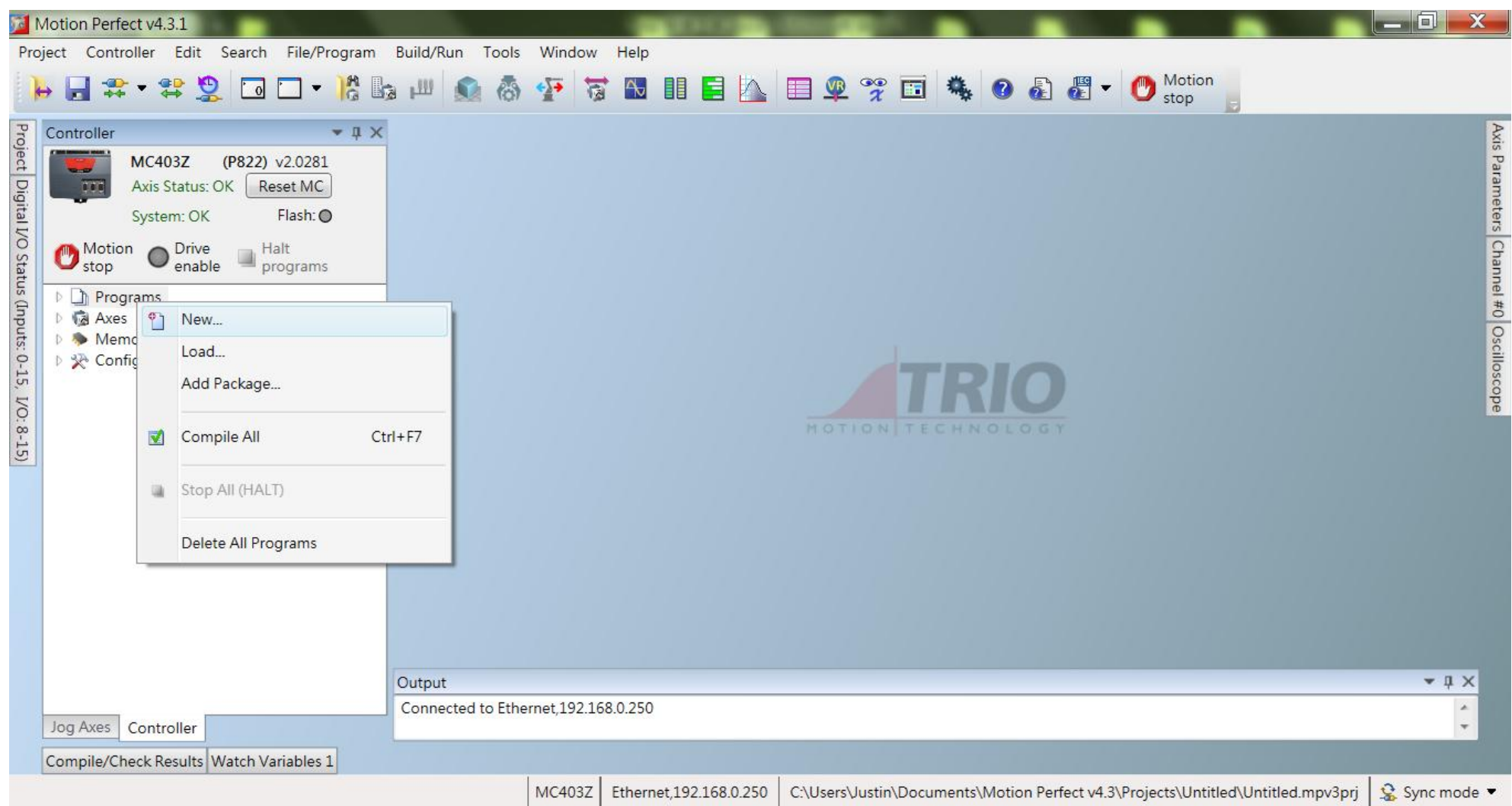

### 選擇 BASIC 並在 Name 欄位打上名字後,點擊 OK。

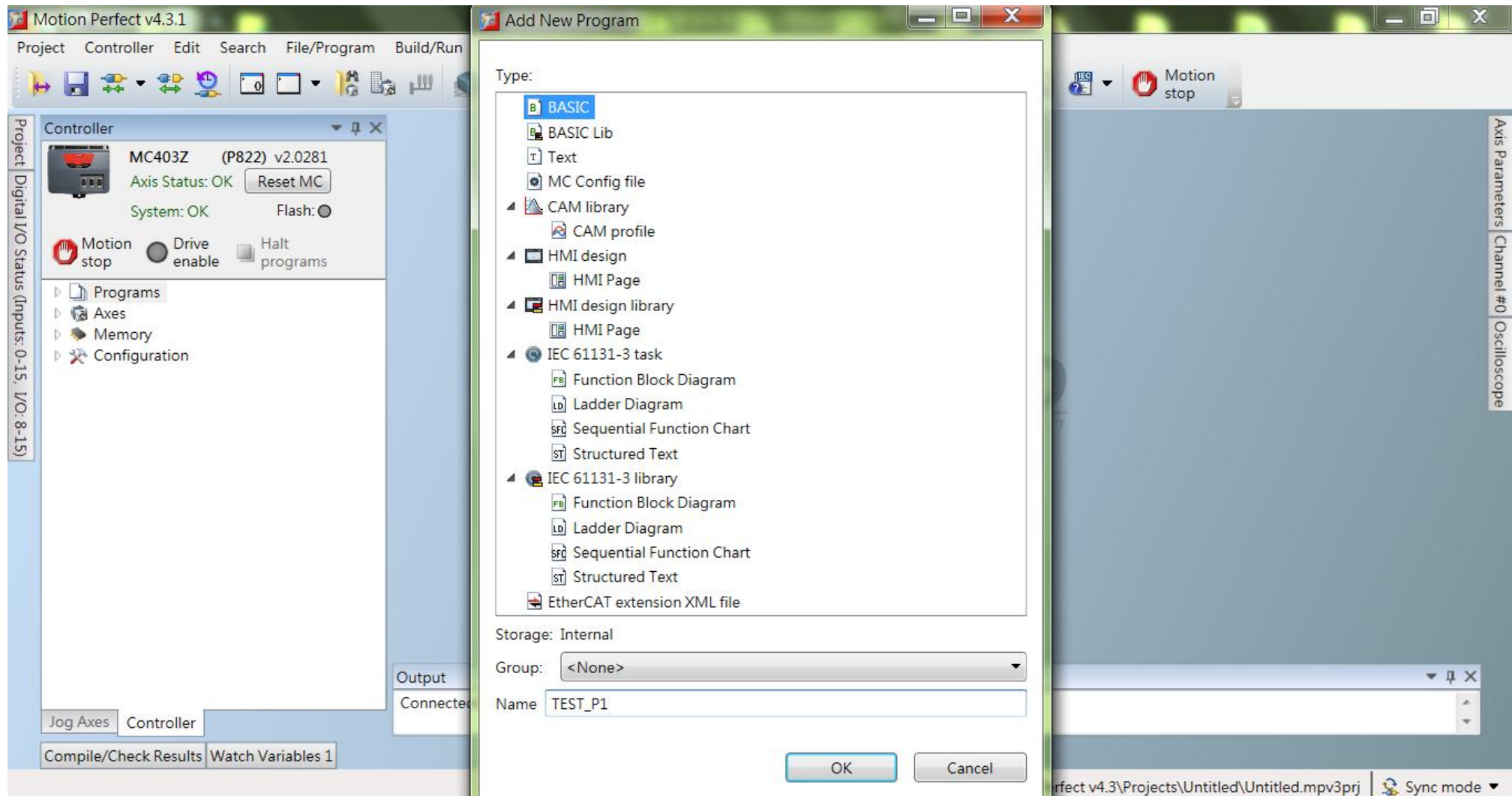

### 出現程式編輯介面,可開始編輯程式碼。

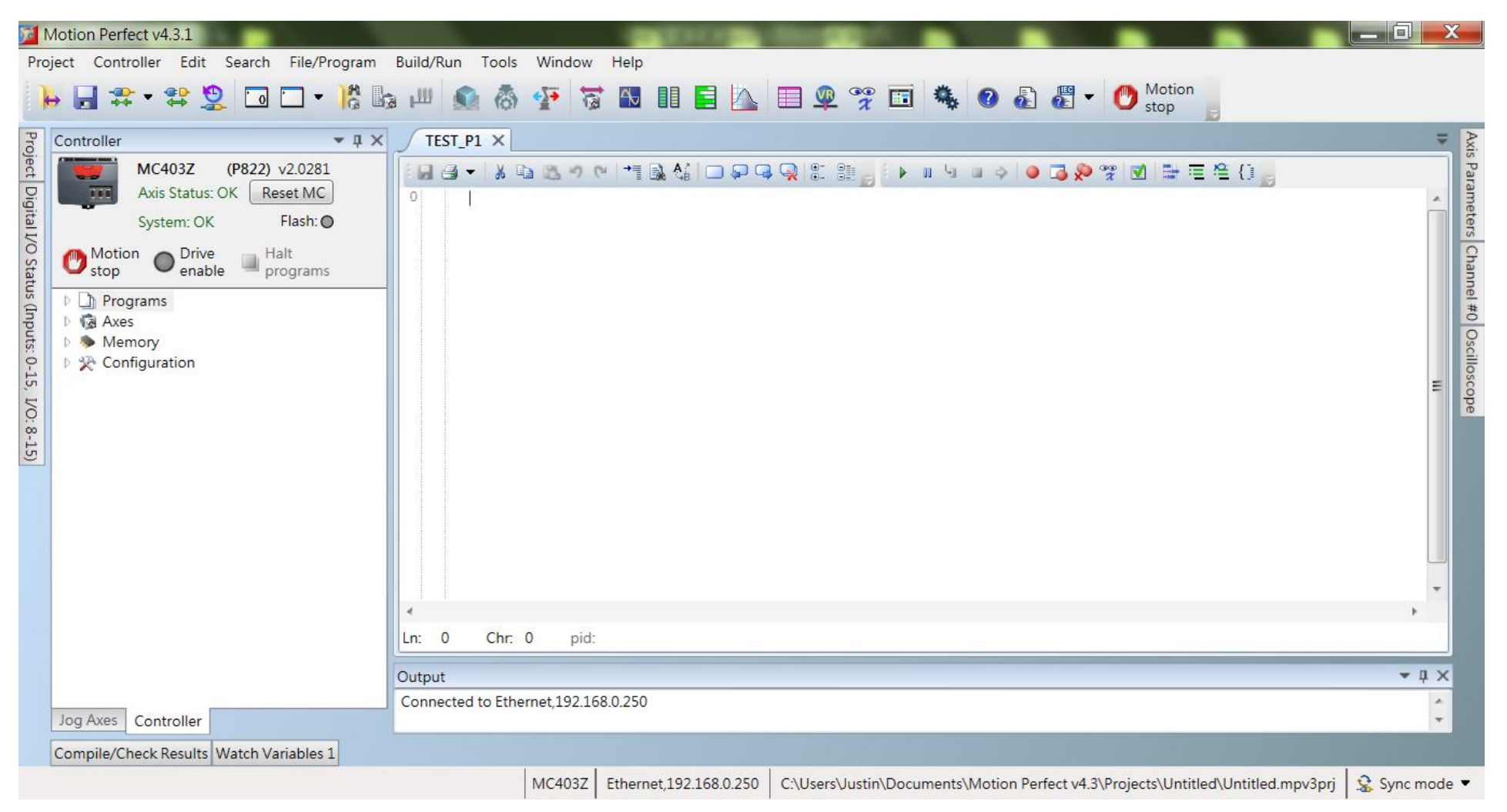

### 程式編輯完成後,按下 Run 鍵 ▶執行程式,程式由第一行開始執行至最後一行結束程式。 倘若程式尚未執行至最後一行,但需強制終止程式時,按下 Stop 鍵 ■可結束程式。 (EtherCAT 通訊時 UNITS 值無需乘 16 倍數, EtherCAT 需加入 SERVO=ON)

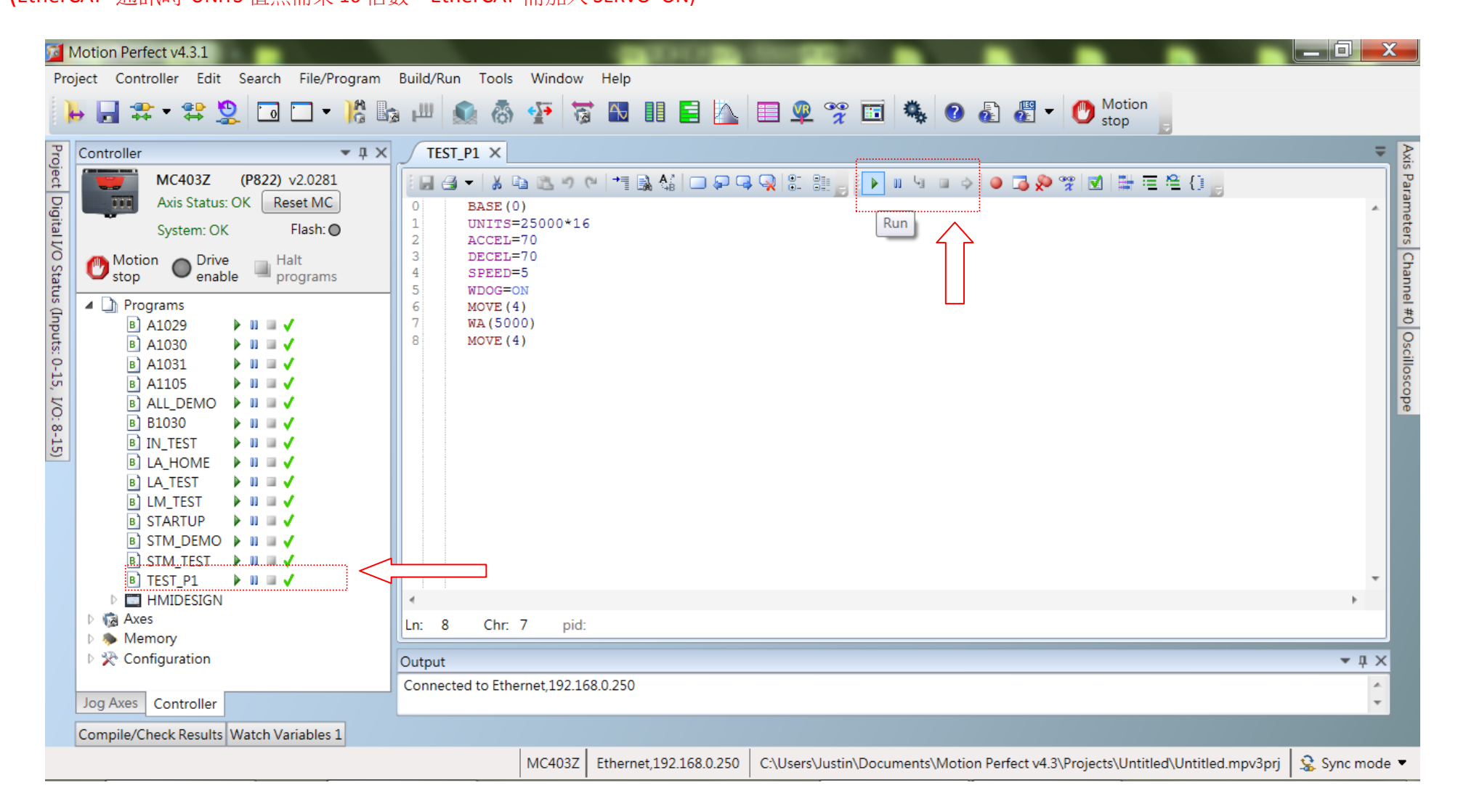

# 按下 Pause/Step 鍵 』 D., 一次只執行一行程式碼。(EtherCAT 通訊時 UNITS 值無需乘 16 倍數,EtherCAT 需加入 SERVO=ON)

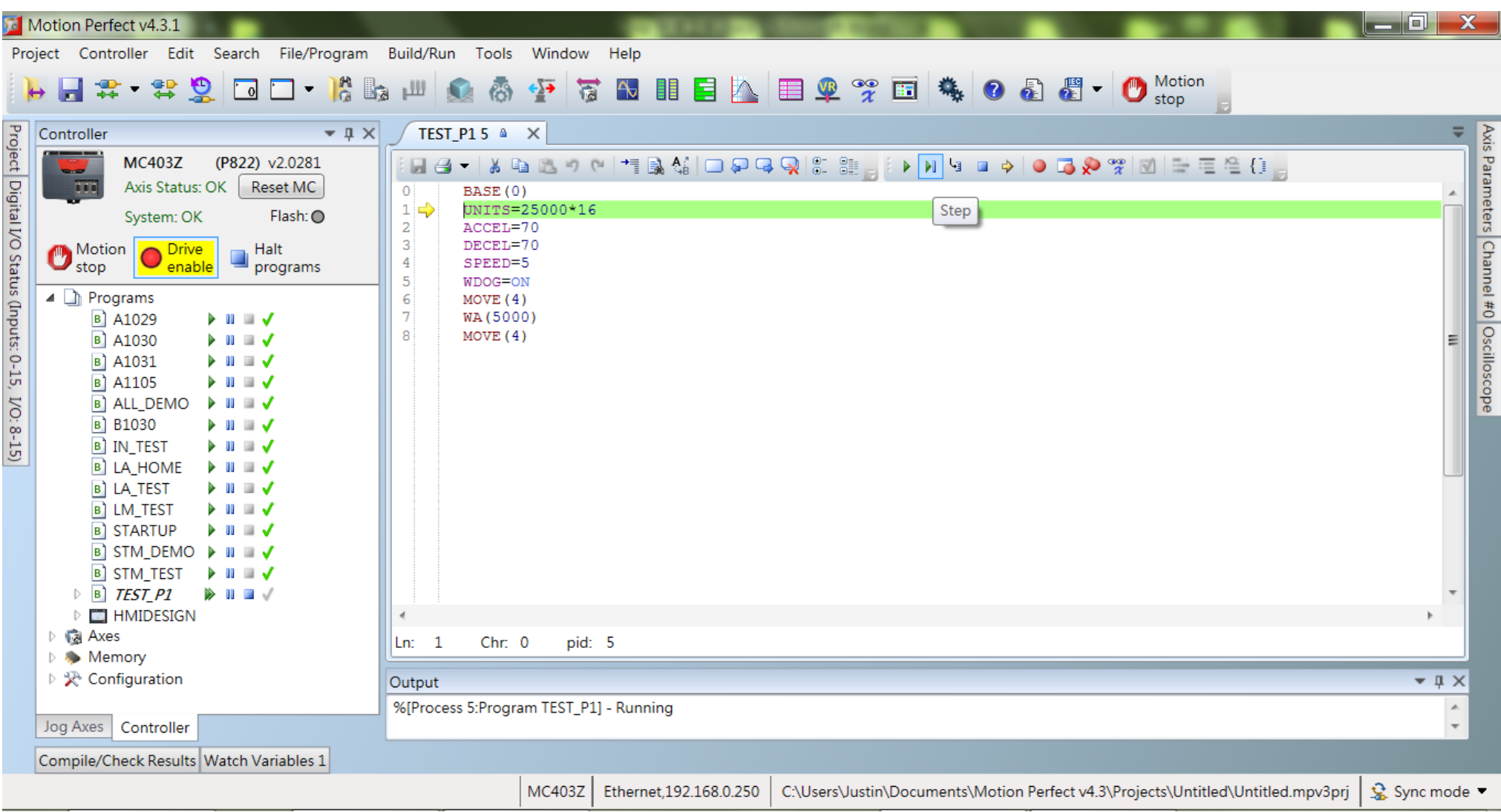

#### 點擊圖示  $\Omega$  程式指令幫助,可查詢指令。 點擊圖示 , 軟體操作說明。 Motion Perfect v4.3.1 同 X Project Controller Edit Search File/Program Build/Run Tools Window Help  $\frac{m}{G}$ 9 字 日 も 0 a  $\vert$   $\vert$   $\vert$   $\vert$   $\vert$   $\vert$   $\vert$ Motion Ba 业 裔  $\leftarrow$ 目入 霉  $\mathcal{Q}$  $\sqrt{a}$  $\bullet$  $\Omega$ 同  $\Delta$ E stop Project Digital I/O Status (Inputs: 0-15, I/O: 8-15)  $\bullet$   $\uparrow$   $\times$ TEST P1 X ÷ Controller Trio BASIC help Axis Parameters Channel #0 Oscilloscope (P822) v2.0281 **MC403Z HA - X & B → (+ † B & O Q Q Q B & L ) > Ⅱ 4 D → O D Q ? ? M # E & {}** Axis Status: OK Reset MC  $\Box$ el  $\overline{\mathbf{x}}$ **P**TrioBASIC System: OK Flash: O 飍 羀 Ũ.  $\bigcirc$  Drive ⇦  $\bigcirc$  Motion Halt 上一頁 選項(O) 隱藏 enable programs  $\triangleright$   $\Box$  Programs 内容(C) 索引(N) 搜尋(S) **TrioBASIC**  $\left| \cdot \right|$ **D M** Axes **Pl** Overview D **Memory** 2 Introduction to TrioBASIC ▷ <del>见</del> Configuration TrioBASIC is multi-tasking programming language used by  $\Box$  Access types ₫ the Trio multitasking Motion Coordinator range of  $\Box$  Axis commands programmable motion controllers. The syntax is similar to  $\Box$  Axis Functions  $\Box$  Axis parameters that of other BASIC family languages. A PC running the  $\Box$  Commands Microsoft Windows<sup>™</sup> operating system is used to develop **El Secomparison Operators** and test the application programs which coordinate all the  $\Box$  Constants required motion and machine functions using Trio's Motion  $\Box$   $\blacktriangleright$  FILE Functions  $\Box$   $\blacktriangleright$  Functions Perfect software. Motion Perfect provides all editing and **□ ★ Hostlink Parameters** debugging functionality needed to write and debug El Logical and Bitwise opera applications written in TrioBASIC. The completed **EI See Mathematical functions EI Se** Mathematical operators application does not require the PC in order to run.  $\epsilon$  $\Box$  Modifiers  $\Omega$ l Ln: I **In See Port Parameters EEATHDEC** m Output  $-1 \times$ m Connected to Emernet 192.100.0.2  $\mathbb{A}$ Jog Axes Controller  $\overline{\phantom{a}}$ Compile/Check Results Watch Variables 1 Ethernet, 192.168.0.250  $\frac{1}{26}$  Sync mode **MC403Z** C:\Users\Justin\Documents\Motion Perfect v4.3\Projects\Untitled\Untitled.mpv3prj

#### (EtherCAT 通訊時 UNITS 值無需乘 16 倍數, EtherCAT 需加入 SERVO=ON)

以步進馬達解析度 25000 為例,若 UNITS=1,其餘值乘上 1/0.0025=400 倍,下指令 MOVE(25000\*16)可使馬達 1 秒內轉 1 圈

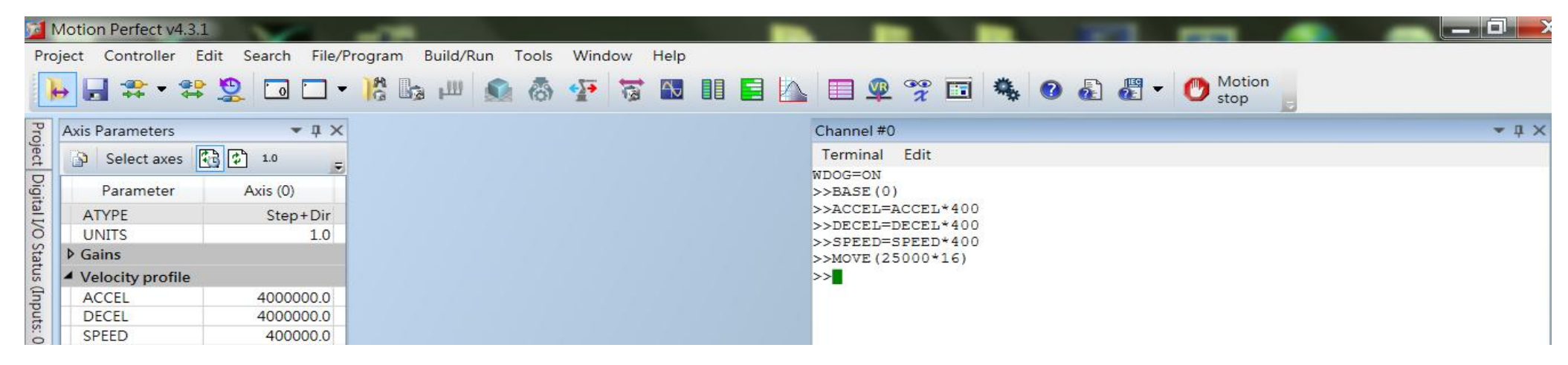

<span id="page-25-0"></span>----------------------------------------------------------------------------------------------------

以步進馬達解析度 25000 為例,UNITS=25000\*16; ACCEL=10; DECEL=10; SPEED=1,下指令 MOVE(1)可使馬達 1 秒內轉 1 圈

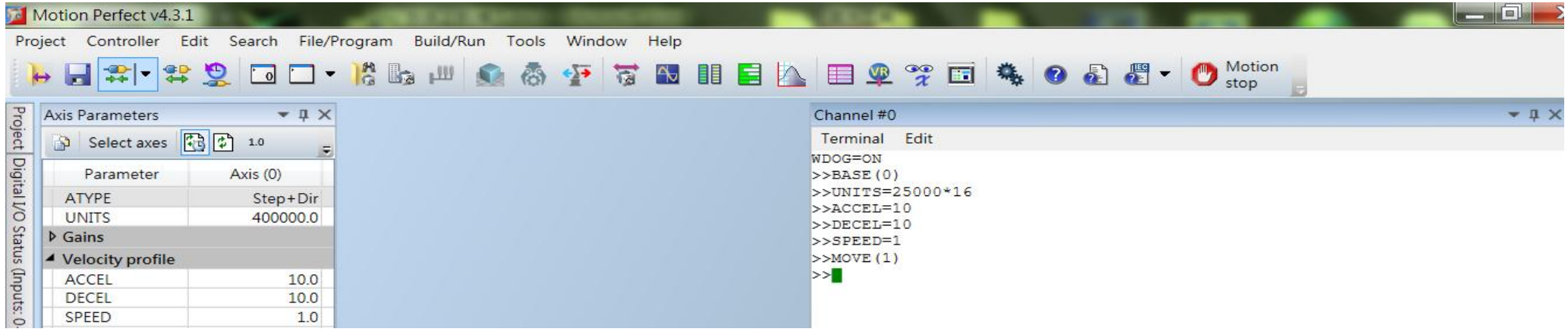

# <span id="page-26-0"></span>■ 主題一、多軸同時開始運動(啟動同時,停止不同時) <u>[目錄](#page-1-0)</u>

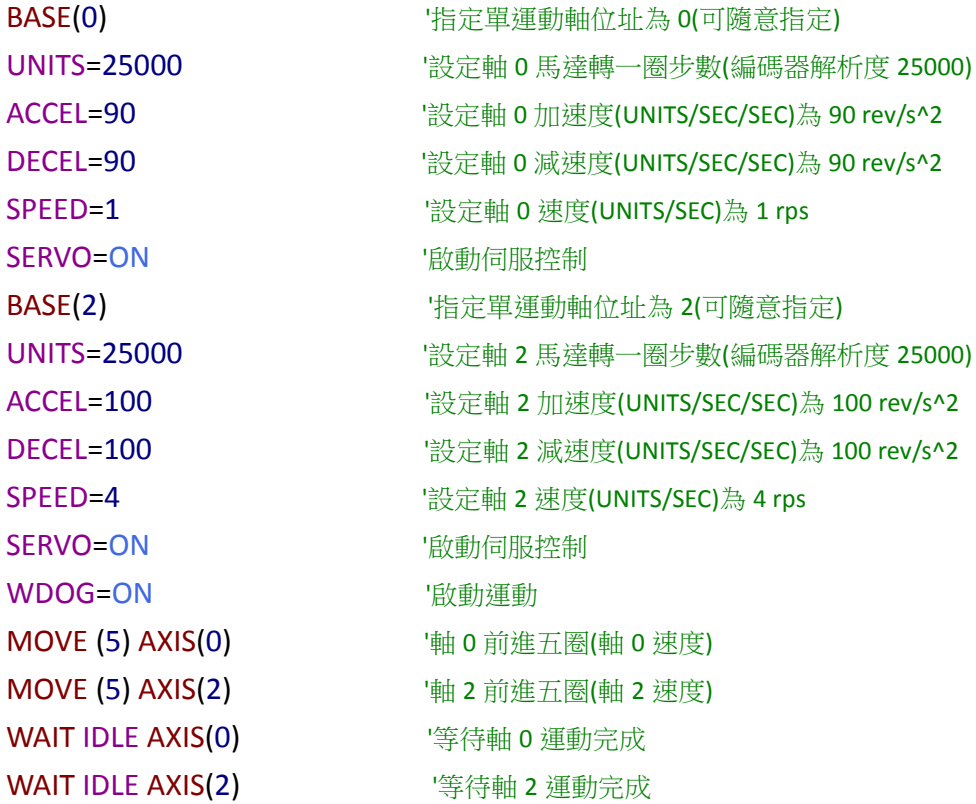

--------------------------------------------------------------------------------------------------------------------------------------------------------------------------------------------------------------

# <span id="page-27-0"></span>主題二、多軸補間運動(啟動與停止同時) [目錄](#page-1-0)

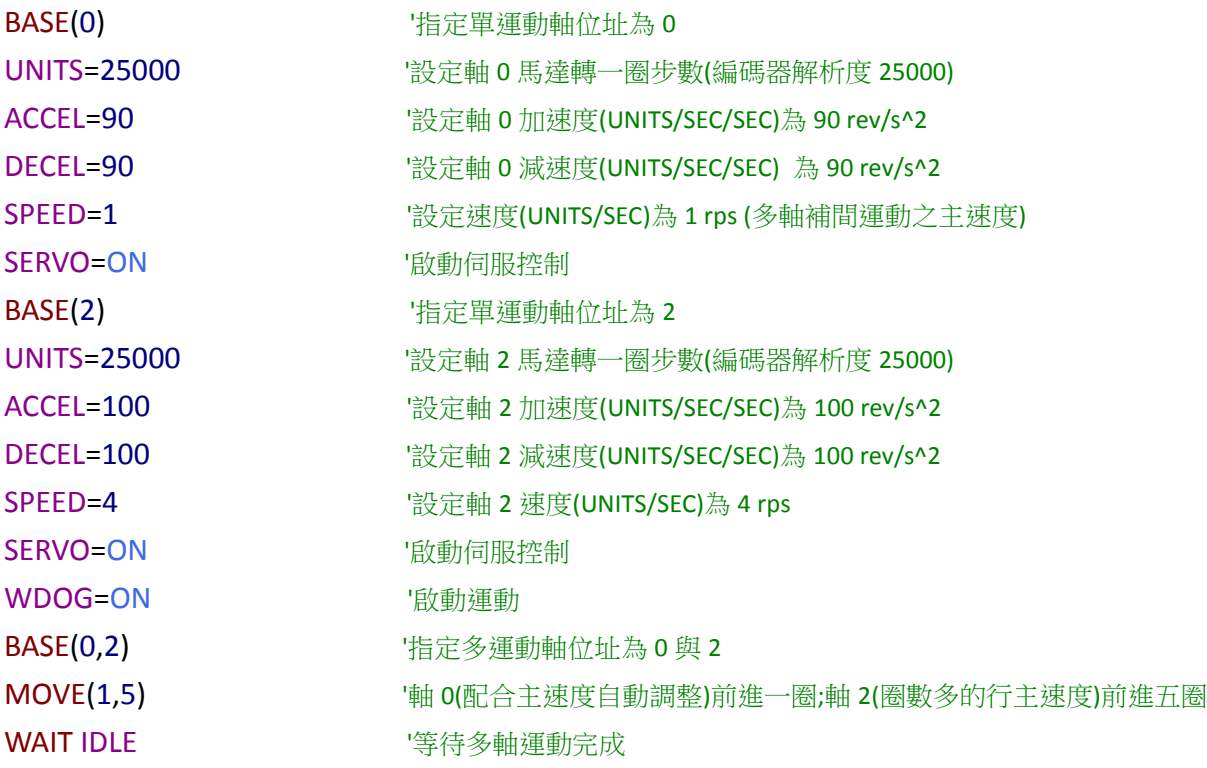

--------------------------------------------------------------------------------------------------------------------------------------------------------------------------------------------------------------

#### <span id="page-28-0"></span>을 主題三、兩軸運動-畫圓 [目錄](#page-1-0)

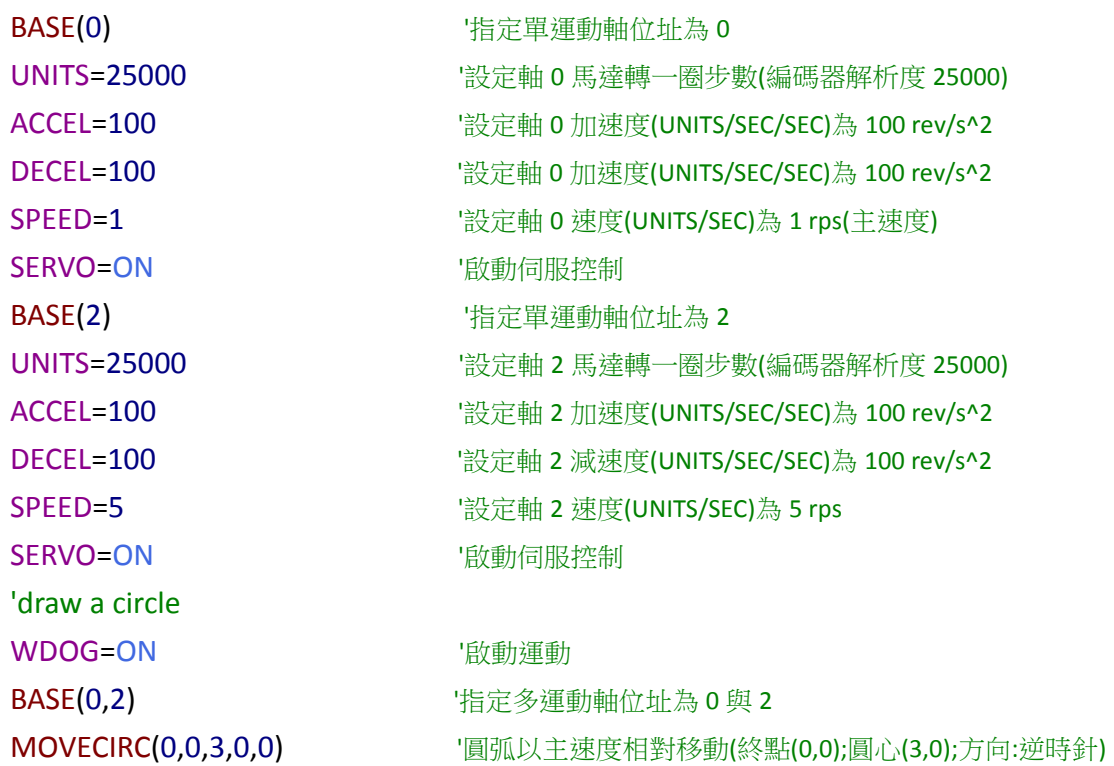

WAIT IDLE '等待多軸運動完成

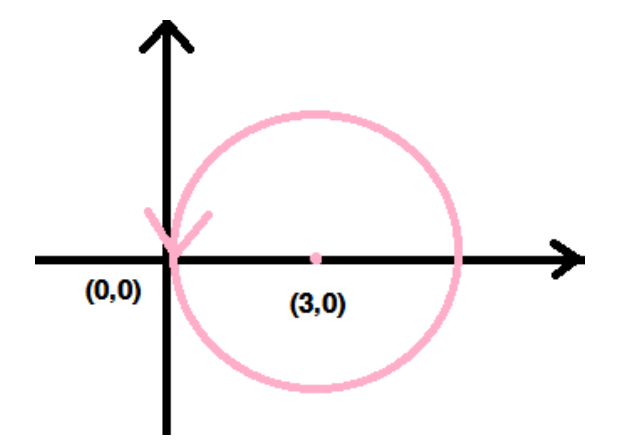

#### <span id="page-29-0"></span>主題四、兩軸運動-畫多個圓弧 & MERGE インディー・エンジェー エンジェー エンジェー エンジェー 日錄 H

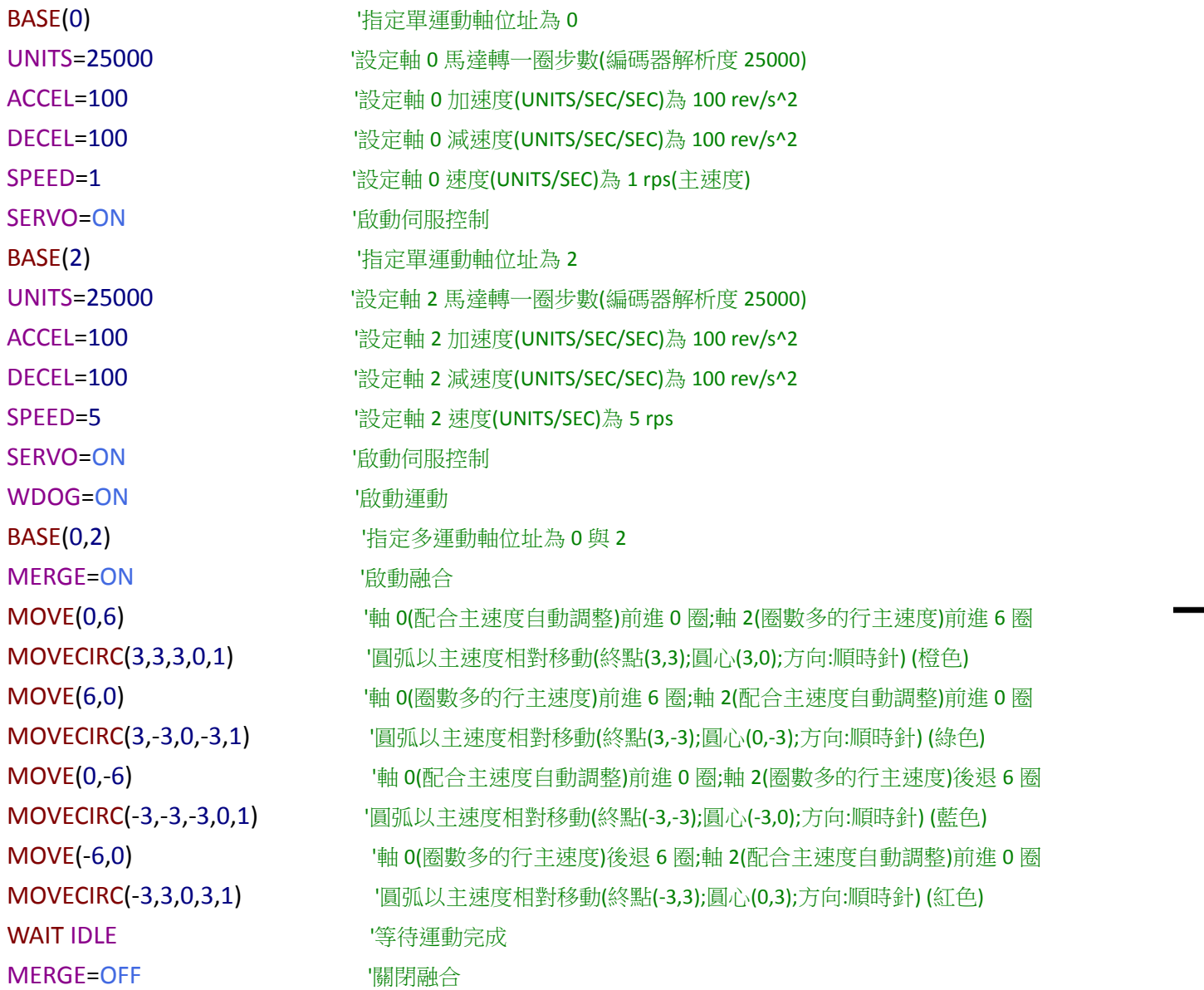

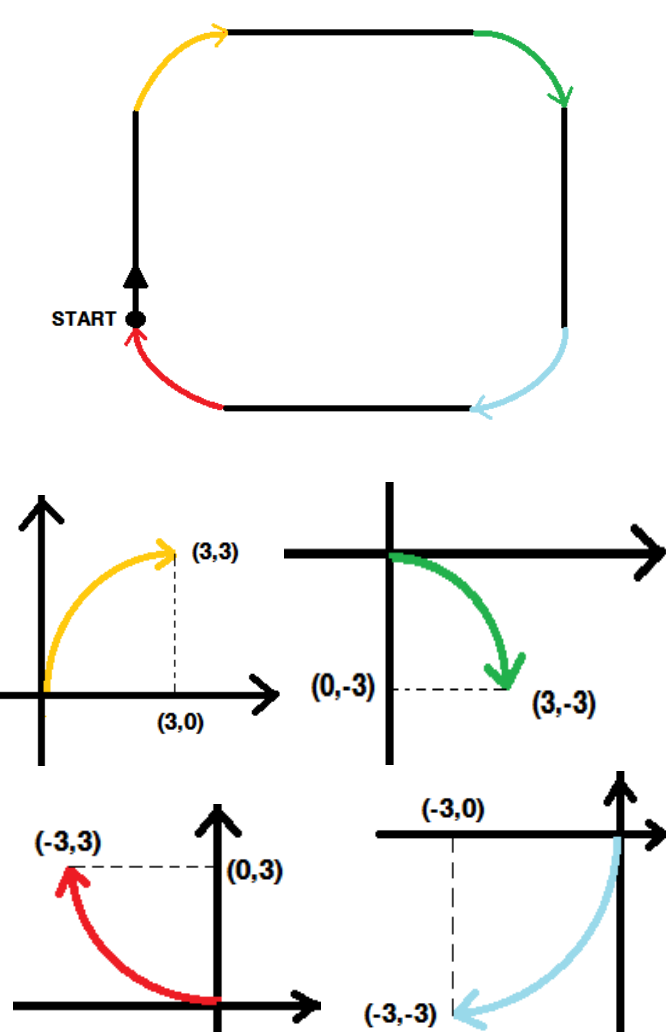

-------------------------------------------------------------------------------------------------------------------------------------------------------------------------------------------------------------

# <span id="page-30-0"></span>■ 主題五、迴圈 LOOP (一) WHILE.. WEND くんじょう しょうしょう しゅうしょう しゅうしゅうしょう しゅうしょう 目録

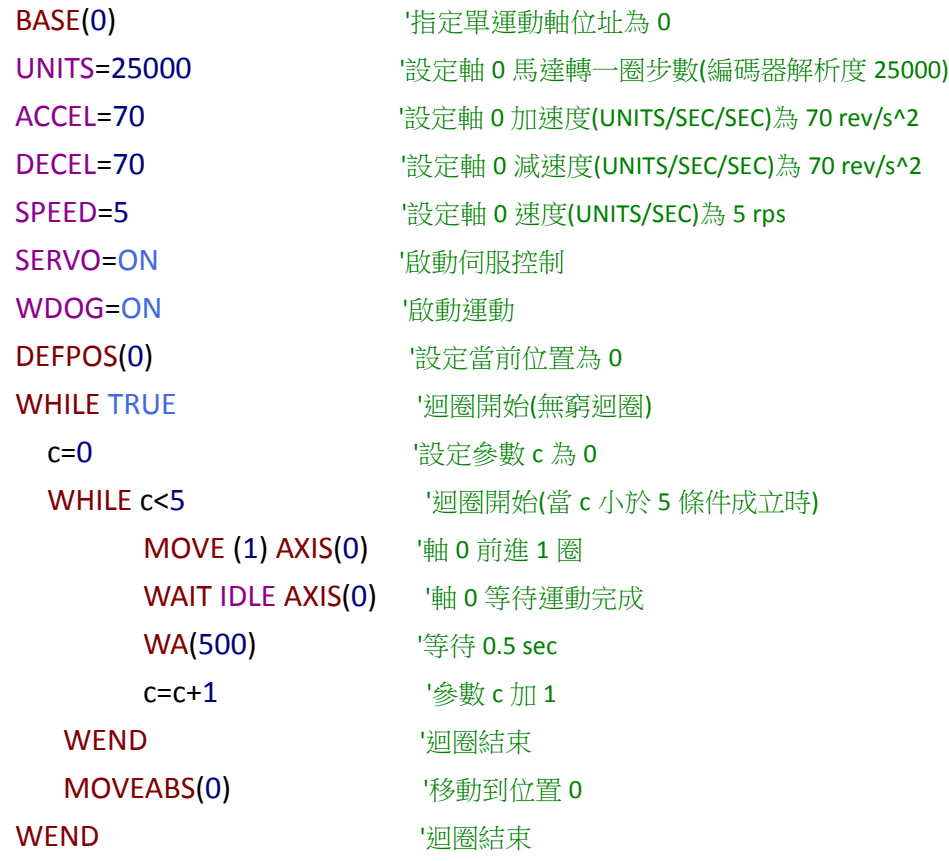

-------------------------------------------------------------------------------------------------------------------------------------------------------------------------------------------------------

# <span id="page-31-0"></span>■ 主題五、迴圈 LOOP (二) REPEAT..UNTIL はない このことにはない このことにはない はいしょう 目録

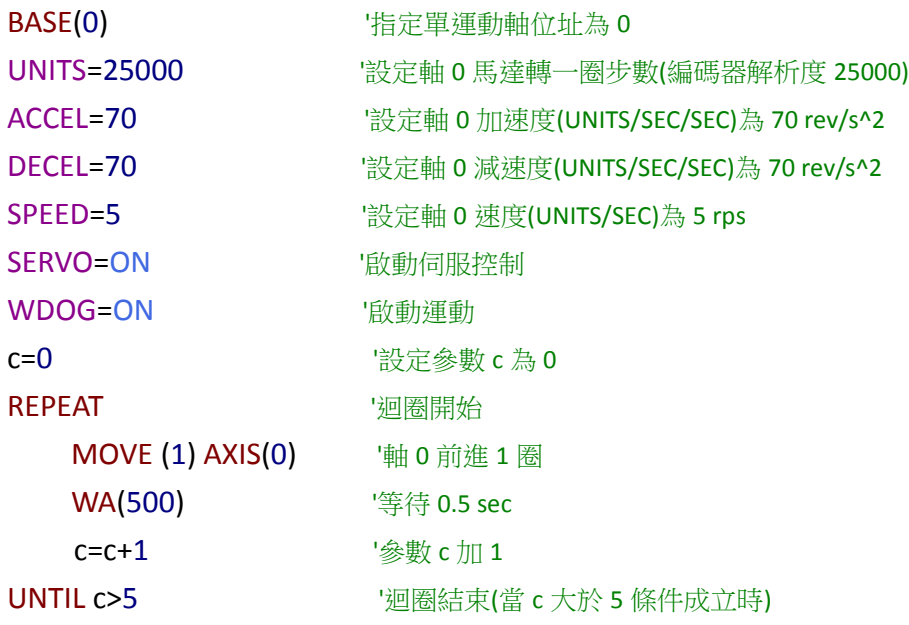

-------------------------------------------------------------------------------------------------------------------------------------------------------------------------------------------------------

### <span id="page-32-0"></span>主題六、持續運動 FORWARD & REVERSE [目錄](#page-1-0)

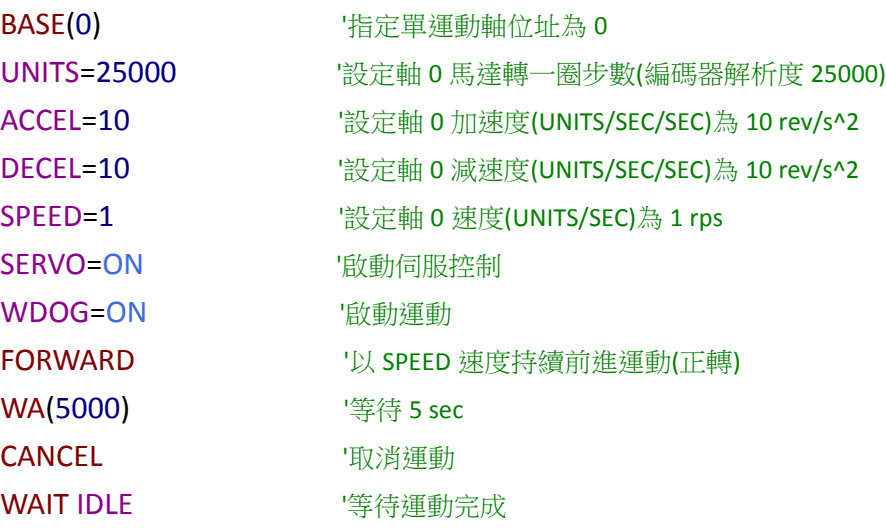

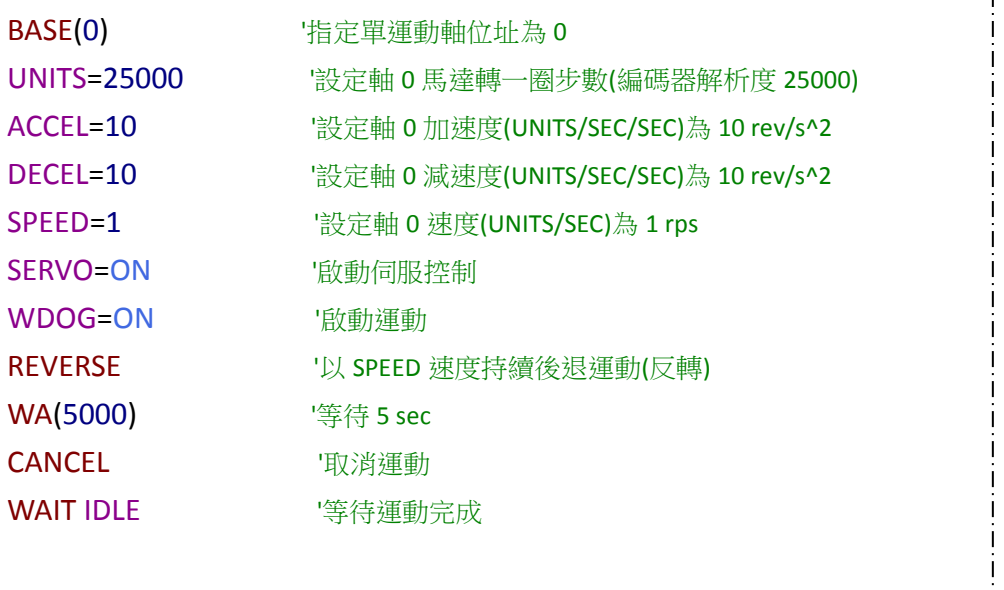

--------------------------------------------------------------------------------------------------------------------------------------------------------------------------------------------------------

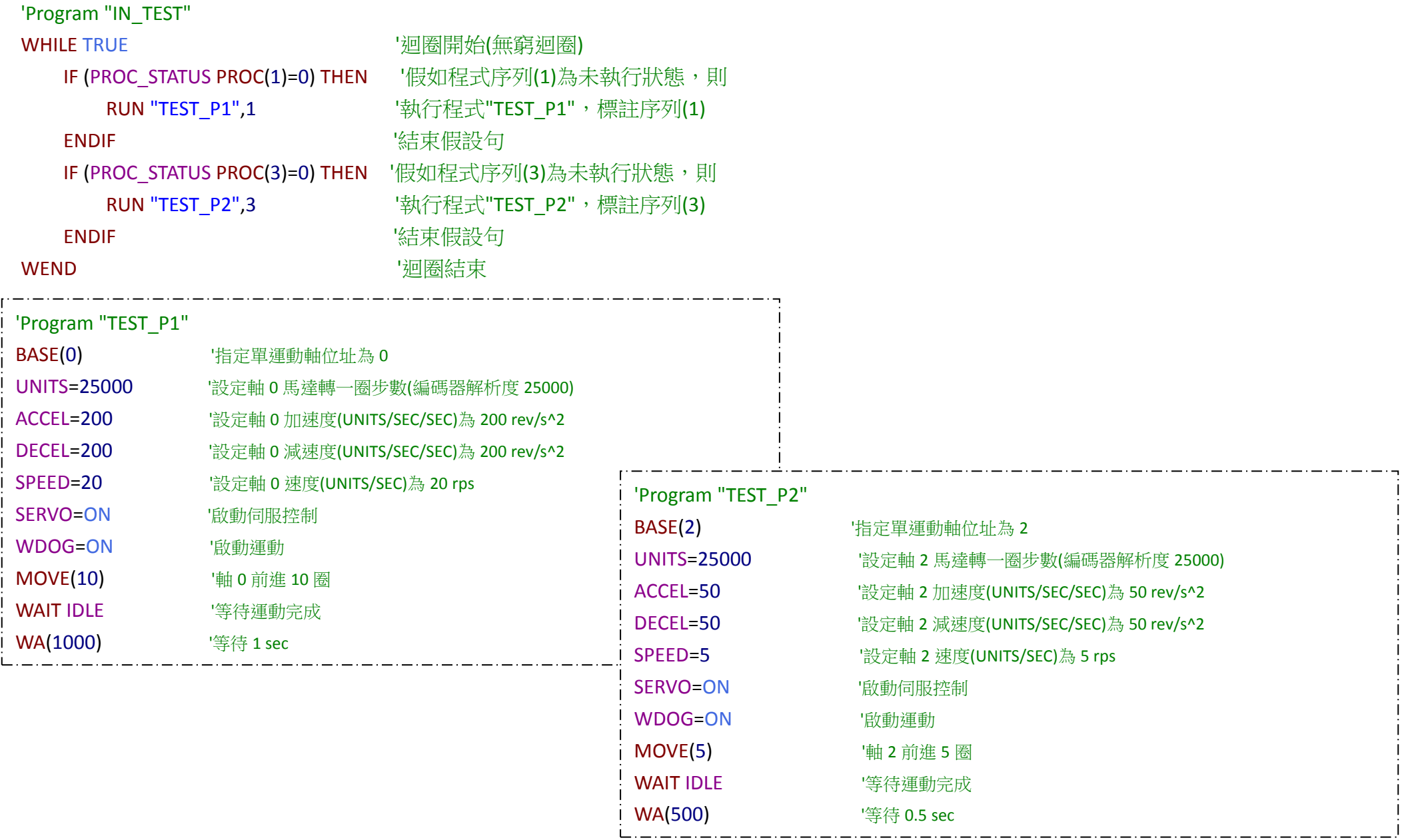

<span id="page-33-0"></span>----------------------------------------------------------------------------------------------------

# <span id="page-34-0"></span>■ 主題八、副程式(GOSUB) また、このことをつけていることをつけています。 このことには、自分のことをつけている。 [目錄](#page-1-0)

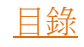

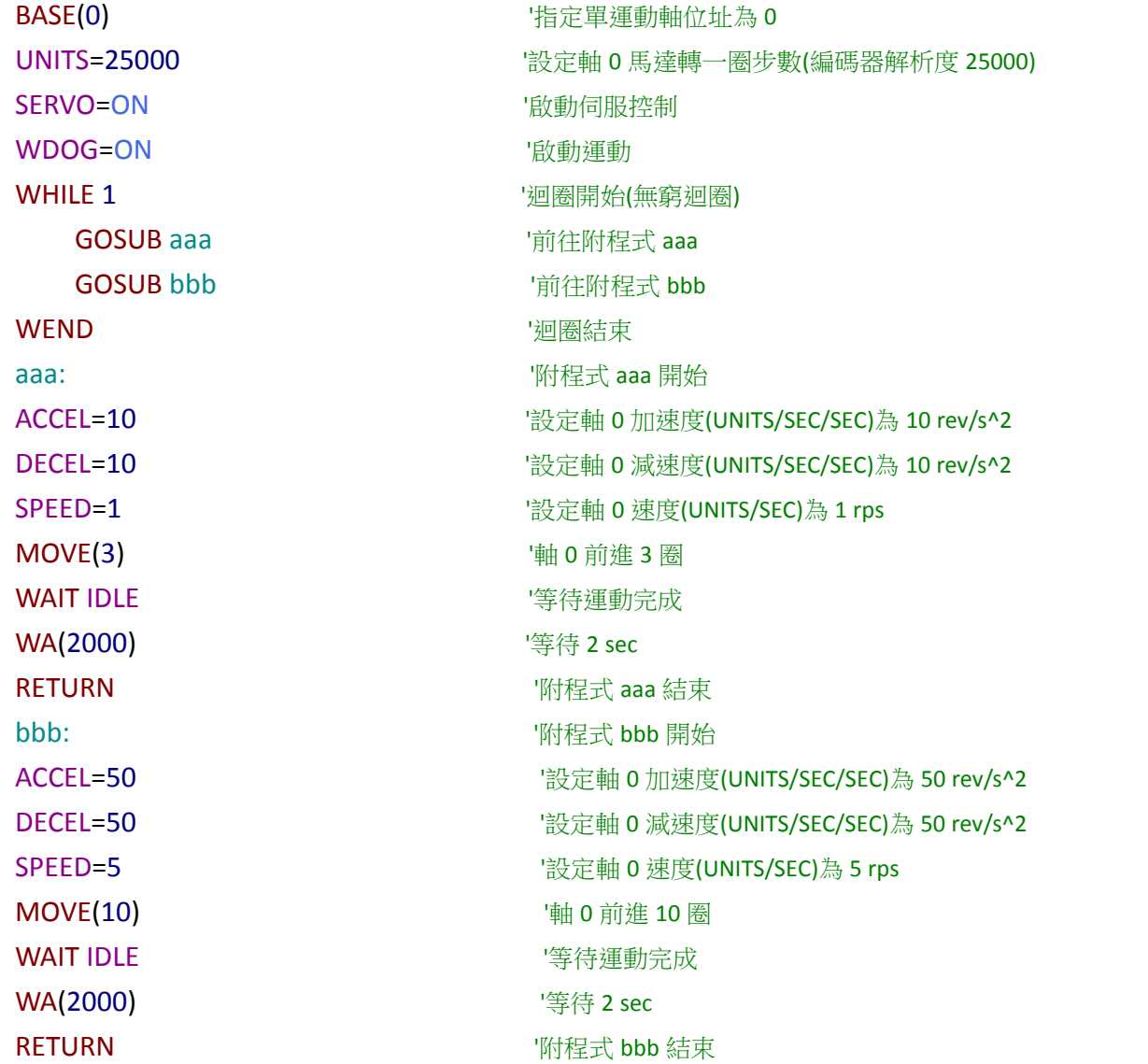

-------------------------------------------------------------------------------------------------------------------------------------------------------------------------------------------------------

#### <span id="page-35-0"></span>指令說明(此處只列出練習程式中所用到指令,其餘指令需查閱手冊) [目錄](#page-1-0) H

**AXIS(expression)** Assigns ONE command, function or axis parameter operation to a particular axis.

ACCEL The ACCEL axis parameter may be used to set or read back the acceleration rate of each axis fitted. The acceleration rate is i[n UNITS/](mk:@MSITStore:C:/Program%20Files%20(x86)/TrioMotion/MotionPerfectV4.3/TrioBASIC.chm::/UNITS.html)sec/sec.

**ACC(rate)** Sets both the acceleration and deceleration rate simultaneously.

**BASE(axis no<,second axis><,third axis>...)** The BASE command is used to direct all subsequent motion commands and axis parameter read/writes to a particular axis, or group of axes.

--------------------------------------------------------------------------------------------------------------------------------------------------------------------------------------------------------------

**CANCEL([mode])** Used to cancel current or buffered axis commands on an axis or an interpolating axis group.

**DECEL** The DECEL axis parameter may be used to set or read back the deceleration rate of each axis fitted.

**DEFPOS(pos1 [,pos2[, pos3[, pos4...]]])** Defines the current position(s) as a new absolute value.

**FORWARD** Sets continuous forward movement.

**GOSUB..RETURN** Stores the position of the line after the GOSUB command and then branches to the label specified. Upon reaching the RETURN statement, control is returned to the stored line.

**IF..THEN..ELSEIF..ELSE..ENDIF** An IF program structure is used to execute a block of code after a valid expression. If no expressions are valid and an ELSE is present the commands under the ELSE will be executed.

**MOVE(distance1 [,distance2 [,distance3 [,distance4...]]])** Incremental move.

**MOVEABS(position1[, position2[, position3[, position4...]]])** Absolute position move.

**MOVECIRC(end1, end2, centre1, centre2, direction [,ta [,output]])** Moves 2 orthogonal axes in such a way as to produce a circular arc at the tool point.

**MERGE** Velocity profiled moves can be MERGEd together so that the speed will not ramp down to zero between the current move and the buffered move.

**PROC** Allows a particular process to be specified when using a Process Parameter, Function or Command.

**PROC\_STATUS** Returns the status of another process, referenced with the [PROC](mk:@MSITStore:C:/Program%20Files%20(x86)/TrioMotion/MotionPerfectV4.3/TrioBASIC.chm::/PROC.html) (x) modifier.

**REVERSE** Sets continuous reverse movement.

**RUN "program" [, process]** Runs a named program on the controller.

**RAPIDSTOP [(mode)]** The RAPIDSTOP command cancels the currently executing move on ALL axes.

**SERVO** On a servo axis this parameter determines whether the axis runs under servo control or open loop. When SERVO=OFF the axis hardware will output demand value dependent on the DAC parameter. When SERVO=ON the axis hardware will output a demand value dependant on the gain settings and the

following error.

**STOP "progname", [process\_number]** Stops one program at its current line.

**SPEED** The SPEED axis parameter can be used to set/read back the demand speed axis parameter. The speed is in [UNITS/](mk:@MSITStore:C:/Program%20Files%20(x86)/TrioMotion/MotionPerfectV4.3/TrioBASIC.chm::/UNITS.html)sec.

**UNITS** The motion commands to set speeds, acceleration and moves use the UNITS scalar to allow values to be entered in more convenient units.

**WA(time)** Wait time(milliseconds)

WDOG Controls the WDOG relay contact used for enabling external drives. The WDOG[=ON](mk:@MSITStore:C:/Program%20Files%20(x86)/TrioMotion/MotionPerfectV4.3/TrioBASIC.chm::/ON.html) command MUST be issued in a program prior to executing moves. **WAIT UNTIL expression** Suspends program execution until the expression is TRUE.

**WAIT IDLE** Suspend program execution until the move has finished.

**WHILE .. WEND** The commands contained in the WHILE..WEND loop are continuously executed until the condition becomes [FALSE](mk:@MSITStore:C:/Program%20Files%20(x86)/TrioMotion/MotionPerfectV4.3/TrioBASIC.chm::/FALSE.html) .